# <span id="page-0-1"></span>**Bandlaufwerk PowerVault™ LT03-060 von DELL™ – Benutzerhandbuch**

Die folgenden Informationen stammen vom Lieferanten der in diesem Dokument beschriebenen Einheit. Die Informationen wurden von Dell nicht zusätzlich überprüft und unterliegen den unten aufgeführten [Einschränkungen und Haftungsausschlüssen](#page-0-0).

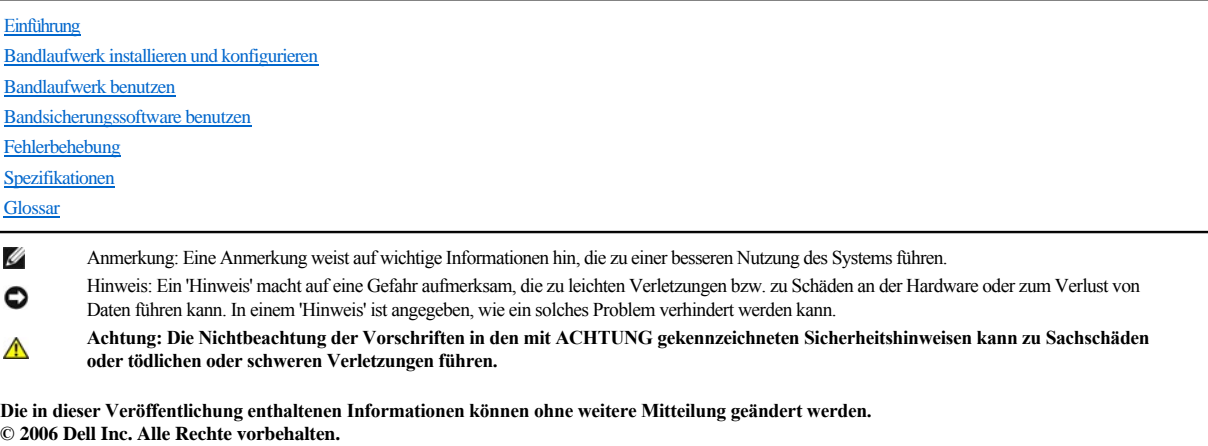

**© International Business Machines Corporation, 2006. Alle Rechte vorbehalten.** 

In diesem Text verwendete Marken: *Dell*, *PowerVault* und das *DELL*-Logo sind Marken der Dell Inc. *Microsoft* und *Windows* sind eingetragene Marken der Microsoft Corporation.

Andere in diesem Dokument benutzte Marken und Handelsnamen beziehen sich entweder auf die Rechteinhaber der Marken und Handelsnamen oder auf die Produkte der Rechteinhaber. Die Dell Inc. übernimmt keine Gewähr für Marken und Handelsnamen anderer Unternehmen.

#### <span id="page-0-0"></span>**Einschränkungen und Haftungsausschlüsse**

Die in diesem Dokument enthaltenen Informationen einschließlich aller Anweisungen, Sicherheitshinweise und behördlichen Genehmigungen und Zertifizierungen wurden vom Lieferanten zur Verfügung gestellt und von Dell nicht zusätzlich geprüft oder getestet. Dell übernimmt keine Verantwortung für Schäden, die aufgrund dieser Anweisungen oder der Nichtbefolgung dieser Anweisungen entstehen.

Alle Angaben bezüglich der Eigenschaften, der Funktionalität, der Geschwindigkeit oder der Leistungsmerkmale des in diesem Dokument beschriebenen Teils stammen vom Lieferanten und nicht von Dell. Dell übernimmt ausdrücklich keine Gewähr für die Genauigkeit, Vollständigkeit oder Korrektheit solcher Angaben. Alle Fragen und Kommentare bezüglich solcher Angaben müssen an den Lieferanten gerichtet werden.

Auf dem Label angegebene Modellnummer: LTO Ultrium 3-H

*Erste Ausgabe: Dezember 2006*

# <span id="page-1-0"></span>**Glossar: Bandlaufwerk PowerVaultTM LT03-060 von DELLTM – Benutzerhandbuch**

[A](#page-1-1) - [B](#page-1-2) - [C](#page-2-0) - [D](#page-2-1) - [E](#page-2-2) - [F](#page-3-0) - [G](#page-3-1) - [H](#page-3-2) -[I](#page-3-3) - [J](#page-3-4) - [K](#page-3-5) - [L](#page-4-0) - [M](#page-4-1) - [N](#page-4-2) - [O](#page-5-0) - [P](#page-5-1) - [R](#page-5-2) - [S](#page-5-3) - [T](#page-6-0) - [U](#page-6-1) -[V](#page-6-2) - [W](#page-6-3) - [Z](#page-7-0)

# **Numerische Zeichen**

1. Generation. Der informelle Name für das Ultrium Bandlaufwerk, dem Vorläufer des Bandlaufwerks der 2. Generation. Das Laufwerk der 1. Generation hat eine native (unkomprimierte) Speicherkapazität von bis zu 100 GB pro Kassette und eine native dauerhafte Datenübertragungsgeschwindigkeit von 15 MB pro Sekunde.

**2. Generation.** Der informelle Name für das Ultrium 2 Bandlaufwerk, der zweiten Generation des Ultrium Bandlaufwerks nach der 1. Generation. Das Laufwerk der 2. Generation hat eine native (unkomprimierte) Speicherkapazität von bis zu 200 GB pro Kassette und eine native dauerhafte Datenübertragungsgeschwindigkeit von 35 MB pro Sekunde.

**2:1-Komprimierung.** Die Datenmenge, die mit Komprimierung gespeichert werden kann, im Verhältnis zu der Datenmenge, die ohne Komprimierung gespeichert werden kann. Bei der Komprimierung im Verhältnis 2:1 können durch die Komprimierung doppelt so viele Daten gespeichert werden wie ohne Komprimierung.

**3. Generation.** Der informelle Name für das Ultrium 3 Bandlaufwerk, der dritten Generation des Ultrium Bandlaufwerks nach der 1. und 2. Generation. Das Laufwerk der 3. Generation hat eine native (unkomprimierte) Speicherkapazität von bis zu 400 GB pro Kassette und eine native dauerhafte Datenübertragungsgeschwindigkeit von 80 MB pro Sekunde.

# <span id="page-1-1"></span>**A**

#### **A.** Siehe **Ampere**.

**Abschließen.** Unerwünschte Reflexionen elektrischer Signale verhindern, indem eine Einheit (ein Abschluss-Stecker) angeschlossen wird, der die Energie von der Übertragungsleitung absorbiert.

**Abschluss-Stecker.** (1) Eine Komponente, die zum Abschließen eines SCSI-Busses benutzt wird.

(2) Eine 75-Ohm-Einzelporteinheit, die zum Absorbieren von Energie von einer Übertragungsleitung benutzt wird. Abschluss-Stecker verhindern durch das Absorbieren der Funkfrequenzsignale, dass Energie in ein Kabelsystem zurückreflektiert wird. Ein Abschluss-Stecker ist normalerweise abgeschirmt, daher können unerwünschte Signale nicht in das Kabelsystem eindringen und gültige Signale das Kabelsystem nicht verlassen.

**Abwärts kompatibel.** Die Fähigkeit, mit einem älteren Produkt benutzt werden zu können, das für einen ähnlichen Zweck entworfen wurde. Eine Bandkassette ist beispielsweise abwärts kompatibel, wenn sie mit einem modernen Bandlaufwerk, aber auch mit bestimmten älteren Bandlaufwerken benutzt werden kann.

#### **Adapter.** Siehe **Adapterkarte**.

**Adapterkarte.** Eine Schaltkarte, die einem Computer Funktionen hinzufügt.

**Ampere (A).** Eine Maßeinheit für den Strom, der einem Fluss von einem Coulomb pro Sekunde (Amperesekunde) oder dem Strom entspricht, der von einem Volt bei einem Widerstand von einem Ohm erzeugt wird.

**Arbeitskassette.** Eine Datenkassette, die keine nützlichen Daten enthält und daher mit neuen Daten beschrieben werden kann.

**Ausgabe.** Normale oder erzwungene Entnahme.

<span id="page-1-2"></span>**Ausschalten.** Die Versorgung einer Einheit mit Strom beenden.

#### **B**

**Bandkanal.** In einem Bandlaufwerk der Kanal, in dem der Datenträger transportiert wird.

**Bandkassette.** Eine austauschbare Kassette, in der sich ein riemengetriebenes Magnetband befindet, das auf eine Abrollspule und eine Aufrollspule gespult wird.

**Bandlaufwerk.** Eine Datenspeichereinheit, mit der der Transport des Magnetbands in einer Bandkassette gesteuert wird. Das DELL PowerVault LTO3-060 Bandlaufwerk enthält den Mechanismus (Schreib-/Lesekopf des Laufwerks), der Daten von dem Band liest und auf das Band schreibt. Die native (unkomprimierte) Datenkapazität liegt bei 400 GB pro Kassette. Mit einer Komprimierung im Verhältnis 2:1 liegt die Kapazität bei bis zu 800 GB.

**Bandmitnehmer.** Der Teil innerhalb des Bandlaufwerks, der an dem Stahlstift einkuppelt, der in einer LTO Ultrium Bandkassette am Band angebracht ist. Nach dem Einkuppeln zieht der Bandmitnehmer das Band aus der Kassette in das Laufwerk.

**Bandmitnehmerstift.** Bei der Bandkassette ein kleiner Metallstift, der am Ende des Magnetbands angebracht ist. Während der Bandverarbeitung wird der Bandmitnehmerstift von einem Einfädelungsmechanismus aufgenommen. Der Einfädelungsmechanismus zieht den Stift und das Band aus der Kassette über den Schreib- /Lesekopf des Laufwerks und auf eine Aufrollspule. Der Schreib-/Lesekopf kann dann Daten von dem Band lesen oder auf das Band schreiben.

**Betriebsumgebung.** Die Temperatur, relative Feuchtigkeit und Feuchtkugeltemperatur des Raums, in dem das Bandlaufwerk normalerweise die Verarbeitung durchführt.

**Byte.** Eine Zeichenfolge, die aus einer bestimmten Anzahl von Bit (normalerweise 8) besteht, die als Einheit behandelt werden und ein Zeichen darstellen. Ein Byte ist die elementare Dateneinheit.

## <span id="page-2-0"></span>**C**

#### **C.** Siehe **Celsius**.

**Celsius.** Auf einer Thermometerskala die Einteilung des Intervalls zwischen dem Gefrierpunkt und dem Siedepunkt von Wasser in 100 Grad, wobei 0 Grad den Gefrierpunkt und 100 Grad den Siedepunkt darstellt.

# <span id="page-2-1"></span>**D**

**Datei.** Eine benannte Gruppe von Sätzen, die als Einheit gespeichert oder verarbeitet werden.

**Daten.** Eine beliebige Darstellung wie beispielsweise Zeichen oder analoge Mengen, denen eine Bedeutung zugeordnet wird oder zugeordnet werden kann.

**Datenkassette.** Eine Bandkassette zum Speichern von Daten. Gegensatz zu *Reinigungskassette*.

#### **Datenkomprimierung.** Siehe **Komprimierung**.

**Datensatz.** Die kleinste eindeutige Gruppe von Datenbyte, die ein Server zur Verarbeitung und Aufzeichnung an ein Bandlaufwerk übergeben kann, und die kleinste eindeutige Gruppe von Daten, die vom Band gelesen, erneut verarbeitet und dem Server vom Laufwerk zur Verfügung gestellt werden kann.

**Datenträger.** Ein physisches Material, in dem oder auf dem Daten dargestellt werden können (beispielsweise ein Magnetband).

**Datenübertragungsgeschwindigkeit.** Die durchschnittliche Anzahl von Bit, Zeichen oder Blöcken pro Zeiteinheit, die zwischen kommunizierenden Einheiten in einem Datenübertragungssystem übergeben werden. Die Geschwindigkeit wird in Bit, Zeichen oder Blöcken pro Sekunde, Minute oder Stunde ausgedrückt.

#### **DC.** Siehe **Gleichstrom**.

**Diagnose des Schreib-/Lesekopfs.** Ein Test, mit dem festgestellt wird, ob die Schreib-/Leseköpfe des Bandlaufwerks richtig arbeiten und ob das Laufwerk richtig von dem Band lesen und auf das Band schreiben kann.

**Diagnoseprogramm.** Ein Softwareprogramm, das Fehler in Einheiten oder Programmen erkennt, sucht und erklärt.

**Dienstprogramm.** Ein Computerprogramm, das Computerprozesse unterstützt, beispielsweise ein Diagnoseprogramm, ein Traceprogramm oder ein Sortierprogramm.

# <span id="page-2-2"></span>**E**

## **E/A.** Siehe **Ein-/Ausgabe**.

**Ein-/Ausgabe.** Daten, die einem Computer zur Verfügung gestellt werden oder die das Ergebnis der Verarbeitung durch einen Computer sind.

**Einheit.** Hardwarekomponenten oder Peripheriegeräte wie beispielsweise Bandlaufwerke oder Kassettenarchive, die Daten empfangen und senden können.

**Einheit aus- und wieder einschalten.** Die Stromversorgung einer Einheit innerhalb kurzer Zeit unterbrechen und wiederherstellen.

**Einheitentreiber.** Eine Datei, die die Firmware enthält, die zur Benutzung einer angeschlossenen Einheit benötigt wird.

**Einlegeführung.** Ein großer Bereich mit einer Kerbe auf der Oberfläche der Bandkassette, der verhindert, dass die Kassette falsch eingelegt wird.

**Einschalten, eingeschaltet.** (1) Eine Einheit mit Strom versorgen. (2) Der Status einer Einheit, wenn sie mit Strom versorgt wird.

**Einzelzeichenanzeige.** Eine an der Vorderseite des Bandlaufwerks befindliche LED, die einen alphanumerischen oder numerischen Code anzeigt, der eine Diagnoseoder Wartungsfunktion, eine Fehlerbedingung oder eine Informationsnachricht darstellt.

**Entladen.** Das vom Laufwerk ausgeführte Ausfädeln des Bands aus dem internen Bandkanal des Laufwerks und das Zurückführen des Bands (mit dem Bandmitnehmer) in die Bandkassette.

**Entmagnetisieren.** Die Magnetisierung eines Magnetbands mittels elektrischer Spulen aufheben, die Strom übertragen, der den Magnetismus des Bands neutralisiert.

**Erden.** Eine elektrische Verbindung zur Erde herstellen.

**Etikett.** Ein Papierstreifen mit einer Klebebeschichtung, der beschrieben und auf eine Bandkassette geklebt werden kann, um das Band zu identifizieren oder zu

#### beschreiben.

**Etikettbereich.** Auf der LTO Ultrium-Bandkassette ein vertiefter Bereich neben dem Schreibschutzschalter, auf dem ein Barcode-Etikett angebracht werden muss.

# <span id="page-3-0"></span>**F**

# **F.** Siehe **Fahrenheit**.

**Fahrenheit.** Eine Thermometerskala, bei der bei einem Druck von 1 Atmosphäre der Gefrierpunkt von Wasser bei 32 Grad und der Siedepunkt von Wasser bei 212 Grad liegt.

**Fehlerprotokoll.** Eine vom Bandlaufwerk verwaltete Liste, die die zehn letzten Fehlercodes enthält. Die Codes identifizieren Fehler des Laufwerks.

**Feuchtkugeltemperatur.** Die Temperatur, bei der reines Wasser bei konstantem Druck adiabatisch in ein bestimmtes Luftmuster verdampft werden muss, um die Luft im Beharrungszustand zu saturieren. Die Feuchtkugeltemperatur wird von einem Feuchtkugelthermometer abgelesen.

**Firmware.** Der Code, der normalerweise als Teil eines Betriebssystems bereitgestellt wird. Firmware ist effizienter als Software, die von einem austauschbaren Datenträger geladen wird, und kann leichter an Änderungen angepasst werden als reine Hardwareschaltlogik. Das BIOS (Basic Input/Output System) im Nur-Lese-Speicher (ROM) einer PC-Steuerplatine ist beispielsweise Firmware.

**Frontblende.** Der entfernbare Rahmen, der über die Vorderseite des Bandlaufwerks passt.

# <span id="page-3-1"></span>**G**

#### **GB.** Siehe **Gigabyte**.

**Gegen den Uhrzeigersinn.** Die entgegengesetzte Richtung der Zeiger auf einer Uhr, von der Vorderseite aus betrachtet.

**Gehäuse.** Eine Einheit wie beispielsweise eine Desktopeinheit, eine automatische Bandladeeinheit oder ein Kassettenarchiv, in der/dem das Bandlaufwerk installiert werden kann.

**Geschwindigkeitsanpassung.** Eine Technik, die das Bandlaufwerk benutzt, um die eigene native (unkomprimierte) Übertragungsgeschwindigkeit an die niedrigere Übertragungsgeschwindigkeit eines Servers anzupassen. Durch die Geschwindigkeitsanpassung wird die Systemleistung verbessert und die Gefahr verringert, dass die Einheit gestoppt werden muss.

**Gigabyte.** 1.000.000.000 Byte.

**Gleichstrom.** Strom, der nur in eine Richtung fließt und im Wesentlichen einen konstanten Wert aufweist.

# <span id="page-3-2"></span>**H**

**Hardware.** Die physischen Bauteile oder Einheiten, aus denen sich ein Computer zusammensetzt.

**Host.** Das Steuerungssystem oder das übergeordnete System in einer Datenübertragungskonfiguration. Synonym zu *Server*.

# <span id="page-3-3"></span>**I**

# **ID.** Kennung.

**Im Uhrzeigersinn.** Die Richtung der Zeiger auf einer Uhr, von der Vorderseite aus betrachtet.

## **in.** Siehe **Zoll**.

**Installieren.** (1) Für die Benutzung oder die Wartung einrichten. (2) Das Hinzufügen eines Produkts, einer Zusatzeinrichtung oder einer Funktion zu einem Server oder einer Einheit durch eine einmalige Änderung oder durch das Hinzufügen mehrerer Komponenten oder Einheiten.

**Interposer.** Eine einem Adapter ähnliche Einheit, durch die ein Anschluss in einer bestimmte Größe und Art mit einem Anschluss in einer anderen Größe und Art verbunden werden kann.

# <span id="page-3-4"></span>**J**

<span id="page-3-5"></span>**Jumper.** Ein kleiner Anschluss, der über ein Paar hervorstehender Kontaktstifte in einem Anschluss passt. Ein Jumper kann versetzt werden, um elektrische Anschlüsse zu ändern. Ist der Jumper eingesetzt, verbindet er die Kontaktstifte elektrisch.

# **K**

**Kapazität.** Die Datenmenge in Byte, die auf einem Speichermedium enthalten sein kann.

#### **Kassette.** Siehe **Bandkassette**.

**Kassettenklappe.** Bei einer Bandkassette die Klappe mit einem Scharnier, die zum Zugriff auf das Magnetband innerhalb der Kassette geöffnet oder als Schutz des Magnetbands innerhalb der Kassette geschlossen werden kann.

**Kassettenspeicher.** Siehe **LTO-Kassettenspeicher**.

**Komprimierung.** Der Prozess des Eliminierens von Abständen, leeren Feldern, Redundanzen und unnötigen Daten, um die Länge von Sätzen oder Blöcken zu kürzen.

**Konfigurieren.** Auf dem System installierte Einheiten, optionale Features und Programme für einen Server beschreiben.

<span id="page-4-0"></span>**Kopf.** Siehe **Schreib-/Lesekopf des Laufwerks**.

#### **L**

Laden. Eine Aktion nach dem Einlegen einer Bandkassette in einen Kassettenladeschacht, bei der das Band vom Bandlaufwerk so in Position gebracht wird, dass es vom Schreib-/Lesekopf des Laufwerks gelesen oder beschrieben werden kann.

**Laufwerk.** Eine Datenspeichereinheit, mit der der Transport des Magnetbands in einer Bandkassette gesteuert wird. Das Laufwerk enthält den Mechanismus (Schreib-/Lesekopf), der Daten von dem Band liest und auf das Band schreibt.

#### **Laufwerkprüfdaten.** Siehe **SCSI-Laufwerkprüfdaten**.

Laufwerkspeicherauszug. Das Aufzeichnen des gesamten oder teilweisen Inhalts einer Speichereinheit auf eine andere Speichereinheit zu einem bestimmten Zeitpunkt. Diese Aufzeichnung erfolgt normalerweise als Schutz gegen Fehler oder in Verbindung mit Debugging.

#### **LED.** Siehe **Leuchtdiode**.

**Lesen.** Daten von einer Speichereinheit, einem Datenträger oder einer anderen Quelle abrufen oder interpretieren.

**Leuchtdiode.** Eine Halbleiterdiode, die bei Aktivierung durch Spannung Licht sendet und in einer elektronischen Anzeige benutzt wird.

**Linear Tape-Open.** Eine von IBM, Hewlett-Packard und Seagate entwickelte Form der Bandeinheitenspeichertechnologie. Die LTO-Technologie ist eine Technologie in einem "offenen Format", was bedeutet, dass Benutzern mehrere Quellen von Produkten und Datenträgern zur Verfügung stehen. Durch die "offene" Natur der LTO-Technologie sind die Angebote unterschiedlicher Lieferanten miteinander kompatibel, da sichergestellt ist, dass die Produkte der Lieferanten bestimmten Prüfungsstandards entsprechen.

**Low Voltage Differential.** Ein elektrisches Signalsystem mit geringer Störung, geringem Strombedarf und geringer Amplitude, das die Datenübertragung zwischen einem unterstützten Server und dem Bandlaufwerk ermöglicht. Die LVD-Signalisierung benutzt zwei Drähte, um ein einzelnes Signal über Kupferdraht zu treiben. Durch das Benutzen von Drahtpaaren werden elektrische Störungen und Nebensprechen/Übersprechen reduziert.

**LTO.** Siehe **Linear Tape-Open**.

**LVD.** Siehe **Low Voltage Differential**.

## <span id="page-4-1"></span>**M**

**Magnetband.** Ein Band mit einer magnetisierbaren Oberflächenschicht, auf der Daten durch magnetische Aufzeichnung gespeichert werden können.

**Maximale kurzfristige Übertragungsgeschwindigkeit.** Die maximale Geschwindigkeit, mit der Daten übertragen werden.

**MB.** Siehe **Megabyte**.

<span id="page-4-2"></span>**Megabyte.** 1.000.000 Byte.

#### **N**

**Netz.** Eine Konfiguration von Datenverarbeitungseinheiten und Software, die zwecks Informationsaustausch miteinander verbunden sind.

**Netzkabel.** Ein Kabel, das eine Einheit mit einer Stromquelle verbindet.

**Netzteilanschluss.** Ein an der Rückseite des Bandlaufwerks befindlicher Anschluss, an den das interne Netzkabel eines Gehäuses angeschlossen wird.

<span id="page-5-0"></span>**Neustart.** Das erneute Initialisieren der Ausführung eines Programms durch Wiederholen der Operation für einleitendes Programmladen (IPL).

# **O**

**Oersted.** Die Einheit für die magnetische Feldstärke in einem nicht rationalisierten elektromagnetischen System aus Zentimeter-Gramm-Sekunde. Oersted ist die magnetische Feldstärke im Inneren einer gedehnten, gleichmäßig gewundenen Zylinderspule, die in ihrer Windung eine lineare Stromdichte von 1 Abampere pro 4 Pi-Zentimeter axiale Länge hat.

**Offline.** Die Betriebsbedingung, in der sich das Bandlaufwerk befindet, wenn die Serveranwendungen nicht mit dem Bandlaufwerk kommunizieren können.

**Online.** Die Betriebsbedingung, in der sich das Bandlaufwerk befindet, wenn die Serveranwendungen mit dem Bandlaufwerk kommunizieren können.

<span id="page-5-1"></span>**Open Systems.** Computersysteme, deren Standards ein Konzept der offenen Systeme zulassen.

## **P**

**Parität.** Der Status *geradzahlig* oder *ungeradzahlig*. Ein Paritätsbit ist eine Binärzahl, die einer Gruppe von Binärzahlen hinzugefügt wird, damit die Summe dieser Gruppe immer ungerade (ungerade Parität) oder gerade (gerade Parität) wird.

Paritätsfehler. Ein Übertragungsfehler, der auftritt, wenn die empfangenen Daten nicht die Parität haben, die von dem empfangenden System erwartet wird. Dieser Fall tritt normalerweise auf, wenn das sendende System und das empfangende System unterschiedliche Paritätseinstellungen haben.

**Port.** (1) Ein System- oder Netzzugriffspunkt für den Dateneingang oder Datenausgang. (2) Ein Anschluss auf einer Einheit, an den Kabel für andere Einheiten wie Datensichtgeräte und Drucker angeschlossen werden. (3) Die Darstellung einer physischen Verbindung zu Hardware. Ein Port wird manchmal auch als Adapter bezeichnet, es können jedoch mehrere Ports auf einem Adapter möglich sein.

#### **Protokollprüfdaten.** Siehe **SCSI-Protokollprüfdaten**.

**Prüfdaten.** Daten, mit denen ein E/A-Fehler beschrieben wird. Prüfdaten werden als Antwort auf einen Befehl "Sense I/O" (E/A prüfen) an einen Server geliefert.

# <span id="page-5-2"></span>**R**

**Reinigungskassette.** Eine Bandkassette, die zum Reinigen der Schreib-/Leseköpfe eines Bandlaufwerks benutzt wird. Gegensatz zu *Datenkassette*.

**Relative Feuchtigkeit.** Das Verhältnis der Wasserdampfmenge, die tatsächlich in der Luft vorhanden ist, zu der größtmöglichen Wasserdampfmenge, die bei derselben Temperatur möglich ist.

**Ruhemodus.** Eine Stromsparfunktion, die dazu führt, dass die Elektronik des Bandlaufwerks automatisch in einen Modus mit niedrigem Stromverbrauch eintritt, um Strom zu sparen.

# <span id="page-5-3"></span>**S**

**Schleife.** Eine Folge von Anweisungen, die so oft wiederholt werden, bis eine Beendigungsbedingung erreicht ist.

**Schreiben.** Eine permanente oder übergangsweise Aufzeichnung von Daten in einer Speichereinheit oder auf einem Datenträger.

Schreibgeschützt. Bei einer Bandkassette die Bedingung, bei der durch logische oder physische Mechanismen verhindert wird, dass eine Einheit auf das Band in der Kassette schreiben kann.

**Schreib-/Lesekopf des Laufwerks.** Die Komponente, die ein elektrisches Signal auf einem Magnetband aufzeichnet oder ein Signal von einem Band in ein elektrisches Signal liest.

**Schreib-/Lesetest.** Beim Test des Schreib-/Lesekopfs eine Prozedur, die feststellt, ob der Schreib-/Lesekopf des Bandlaufwerks richtig von dem Band lesen und auf das Band schreiben kann.

**Schreibschutzschalter.** Ein Schalter an der Bandkassette, der das versehentliche Löschen von Daten verhindert. Auf dem Schalter befinden sich Bilder eines Vorhängeschlosses (geöffnet und geschlossen). Wenn Sie den Schalter zu dem geschlossenen Vorhängeschloss schieben, können keine Daten auf das Band geschrieben werden. Wenn Sie den Schalter zu dem geöffneten Vorhängeschloss schieben, können Daten auf das Band geschrieben werden.

#### **SCSI.** Siehe **Small Computer Systems Interface**.

**SCSI-Anschluss.** Ein an der Rückseite des Bandlaufwerks befindlicher Anschluss, der Befehle vom und zum Server erleichtert und an den das interne SCSI-Kabel eines Gehäuses angeschlossen wird.

**SCSI-Bus.** (1) Eine Gruppe von Drähten, über die Daten von einem Teil eines Computers an einen anderen Teil übertragen werden. (2) Ein generischer Begriff, der sich auf die vollständige Gruppe von Signalen bezieht, die die Aktivität der SCSI-Schnittstelle definieren. **SCSI-Einheiten.** Alle Einheiten, die an den SCSI-Bus angeschlossen werden und aktiv an Busaktivitäten teilnehmen können.

**SCSI-ID.** Die eindeutige Adresse (von 1 bis 15), die Sie einem Bandlaufwerk zuordnen, das eine SCSI-Schnittstelle benutzt.

**SCSI-ID-Anschluss.** Ein an der Rückseite des Bandlaufwerks befindlicher Anschluss, der das Festlegen der SCSI-Adresse des Laufwerks ermöglicht. Adressen werden festgelegt, indem Jumper auf die Kontaktstifte gesteckt werden.

**SCSI-Laufwerkprüfdaten (SCSI Drive Sense Data).** Ein Paket von SCSI-Prüfbyte, das als Antwort auf eine Abfrage des Servers über eine Fehlerbedingung vom Laufwerk an den Server zurückgesendet wird und Informationen über den Fehler enthält.

**SCSI-Protokollprüfdaten.** Ein Paket von SCSI-Prüfbyte, das als Antwort auf eine Abfrage des Servers über die Fehlerprotokolle und Zähler des Bandlaufwerks vom Laufwerk an den Server zurückgesendet wird und diese Informationen enthält. Protokollprüfdaten werden für die Fehlerdiagnose benutzt, insbesondere bei sporadisch auftretenden Fehlern.

#### **SCSI-Schnittstelle.** Siehe **Small Computer Systems Interface**.

**Server.** Eine Funktionseinheit, die über ein Netz Services für Clients zur Verfügung stellt. Beispiele für Server sind Dateiserver, Druckserver oder Mail-Server. IBM pSeries, IBM iSeries, HP und Sun sind Server. Synonym zu *Host*.

**Sicherungen.** Die kurzzeitige Sicherung von Sätzen, die zum Zurückschreiben wichtiger Geschäfts- und Serverdateien benutzt wird, wenn aufgrund von Fehlern oder Fehlfunktionen eines Programms oder des Servers wichtige Daten verloren gegangen sind.

**Small Computer Systems Interface.** Ein Standard, der von Computerherstellern benutzt wird, um Peripheriegeräte (beispielsweise Bandlaufwerke, Festplatten, CD-ROM-Player, Drucker und Scanner) an Computer (Server) anzuschließen. Variationen der SCSI-Schnittstelle bieten höhere Datenübertragungsgeschwindigkeiten als serielle oder parallele Standardports (bis zu 160 MB pro Sekunde). Zu den Variationen gehören:

- <sup>l</sup> Fast/Wide-SCSI: Benutzt einen 16-Bit-Bus und unterstützt Übertragungsgeschwindigkeiten von bis zu 20 MB/s.
- <sup>l</sup> SCSI-1: Benutzt einen 8-Bit-Bus und unterstützt Übertragungsgeschwindigkeiten von 4 MB/s.
- <sup>l</sup> SCSI-2: Wie SCSI-1-Schnittstelle, nur benutzt die SCSI-2-Schnittstelle einen 50-poligen Stecker statt eines 25-poligen Steckers und unterstützt mehrere Einheiten.
- <sup>l</sup> Ultra-SCSI: Benutzt einen 8- oder 16-Bit-Bus und unterstützt Übertragungsgeschwindigkeiten von 20 oder 40 MB/s.
- <sup>l</sup> Ultra2-SCSI: Benutzt einen 8- oder 16-Bit-Bus und unterstützt Übertragungsgeschwindigkeiten von 40 oder 80 MB/s.
- <sup>l</sup> Ultra3-SCSI: Benutzt einen 16-Bit-Bus und unterstützt Übertragungsgeschwindigkeiten von 80 oder 160 MB/s.
- <sup>l</sup> Ultra160-SCSI: Benutzt einen 16-Bit-Bus und unterstützt Übertragungsgeschwindigkeiten von 160 MB/s.

**Software.** Programme, Prozeduren, Regeln und zugehörige Dokumentationen, die sich auf den Betrieb eines Datenverarbeitungssystems beziehen.

#### **Speicherauszug.** Siehe **Laufwerkspeicherauszug**.

**Statusanzeige.** Eine an der Vorderseite des Bandlaufwerks befindliche LED, die grün oder gelb sein und permanent aufleuchten oder blinken kann, wenn sie an ist. Der Zustand der Anzeige gibt den Status des Laufwerks an.

**Strom.** Die Menge der Ladung pro Zeiteinheit, gemessen in Ampere.

# <span id="page-6-0"></span>**T**

**TapeAlert.** Eine patentierte Technologie und ein ANSI-Standard zum Definieren von Bedingungen und Fehlern, die bei Bandlaufwerken auftreten können.

**TapeAlert-Kennzeichen.** Status- und Fehlernachrichten, die vom TapeAlert-Dienstprogramm generiert und an der Serverkonsole angezeigt werden.

**Test zum Messen der Widerstandsfähigkeit des Schreib-/Lesekopfs.** Eine Prozedur beim Test des Schreib-/Lesekopfs, die feststellt, ob der Schreib-/Lesekopf des Bandlaufwerks richtig arbeitet. Bei diesem Test wird die Widerstandsfähigkeit des Schreib-/Lesekopfs gegen Stöße und andere Mängel gemessen.

# <span id="page-6-1"></span>**U**

**Übertragungsgeschwindigkeit.** Siehe **Datenübertragungsgeschwindigkeit**.

**Ultra160-LVD-SCSI-Schnittstelle.** Siehe **Small Computer Systems Interface**.

**Utility.** Siehe **Dienstprogramm**.

# <span id="page-6-2"></span>**V**

<span id="page-6-3"></span>**Volt.** Die internationale Einheit des Potenzialunterschieds und der elektromotorischen Kraft, formal definiert als die Differenz des elektrischen Potenzials zwischen zwei Punkten eines Leiters, der einen konstanten Strom von 1 Ampere hindurchtreibt, wobei der Stromverlust zwischen diesen Punkten bei 1 Watt liegt.

**W**

**Wartungsmodus.** Der Betriebsstatus, in dem sich das Bandlaufwerk befinden muss, damit es Diagnosen ausführen, Schreib- und Leseoperationen überprüfen, eine fehlerverdächtige Kassette überprüfen, seine eigene Firmware aktualisieren sowie weitere Diagnose- und Wartungsfunktionen ausführen kann.

<span id="page-7-0"></span>**Z**

**Zoll.** Längeneinheit (entspricht 1/36 Yard oder 25,4 mm).

**Zurücksetzen.** Eine Einheit oder einen Schaltkreis in Grundstellung bringen.

[Zurück zum Inhaltsverzeichnis](file:///C:/data/Stor-sys/LT03/ibm/ge/ug_ge/index.htm)

# <span id="page-8-0"></span>**Einführung: Bandlaufwerk PowerVaultTM LT03-060 von DellTM – Benutzerhandbuch**

- [Übersicht](#page-8-1)
- [SCSI-Busschnittstelle](#page-8-2)
- **O** [Produktmerkmale](#page-9-0)
- [Bandsicherungssoftware](#page-9-1)
- [Frontkonsole](#page-9-2)
- [Rückwand](#page-9-3)
- [Statusanzeigen](#page-10-0)
- **O** [Betriebsmodi](#page-10-1)
- [Entnahmetaste](#page-10-2)
- [Statusanzeigen zum Betriebsmodus](#page-11-0)

# <span id="page-8-1"></span>**Übersicht**

Das PowerVault LTO3-060-Bandlaufwerk von Dell ist eine hochleistungsfähige Bandspeichereinheit mit hoher Speicherkapazität. Es wurde speziell für die Sicherung und Wiederherstellung von Daten sowie die Archivierung und das Abrufen von Dateien in Open Systems-Umgebungen konzipiert. Das Laufwerk kann z. B. in einem Tower- oder Rack-Server installiert werden. Beim PowerVault LTO3-060-Bandlaufwerk handelt es sich um die halbhohe Version des PowerVault 110T LTO-3- Bandlaufwerks.

Das LTO3-060-Bandlaufwerk bietet eine formatierte Kassettenkapazität von bis zu 400 GB (bis zu 800 GB bei einer Komprimierung im Verhältnis 2:1) und eine Datenübertragungsgeschwindigkeit von 60 MB/s.

In [Abbildung 1](#page-8-3) ist das PowerVault LTO3-060-Bandlaufwerk von Dell dargestellt.

# <span id="page-8-3"></span>**Abbildung 1. PowerVault LTO3-060-Bandlaufwerk von Dell**

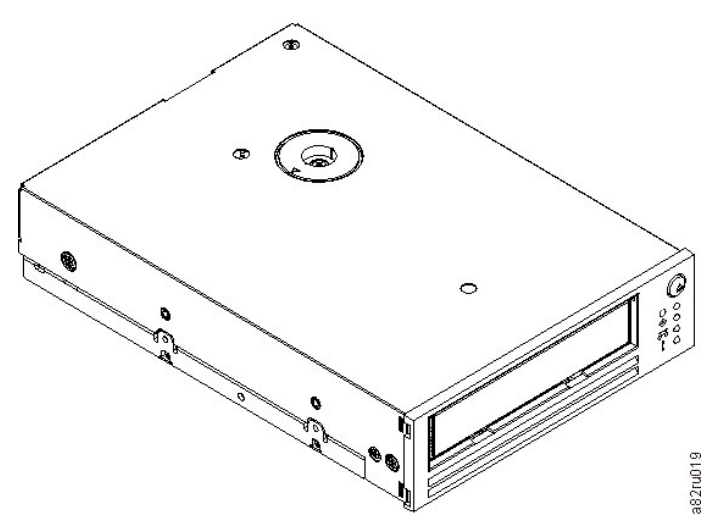

# <span id="page-8-2"></span>**SCSI-Busschnittstelle**

Diese Bandlaufwerke benutzen einen Ultra160-LVD-SCSI-Bus mit einer maximalen kurzfristigen Übertragungsgeschwindigkeit von 160 MB/s. Die Schnittstelle ist abwärtskompatibel mit älterer SCSI-Technologie.

Das Bandlaufwerk verfügt über einen 68-poligen Sub-D-Stecker (HD-68) zum Anschluss von Einheiten mit hoher Speicherdichte an das System. Das Laufwerk unterstützt LVD-SCSI-Kabel mit HD-68-Anschlüssen.

# <span id="page-9-5"></span><span id="page-9-0"></span>**Produktmerkmale**

Nachfolgend sind die Produktmerkmale des Bandlaufwerks aufgeführt:

- <sup>l</sup> Kapazität von 400 GB (nativ) bzw. 800 GB (komprimiert\*) bei einem einzelnen LTO-Band.
- <sup>l</sup> Integrierte Lesen-nach-Schreiben-Prüfung, um eine umfassende Datenintegrität zu gewährleisten.
- <sup>l</sup> Datenübertragungsgeschwindigkeit von 60 MB/s bei unkomprimierten (nativen) Daten und von 120 MB/s bei komprimierten Daten.
- <sup>l</sup> 128 MB Lese-/Schreib-Cache.
- <sup>l</sup> Intelligenter LTO-DC-Dual-Mode-Komprimierungsalgorithmus.
- <sup>l</sup> Sicherer Bandführungsmechanismus mit Fehlerbehebung bei falscher Aufnahme des Stifts.
- <sup>l</sup> LTO-Kassettenspeicher.
- TapeAlert-Unterstützung für fehlerfreie Sicherung.
- Ultra160-LVD-SCSI-Schnittstelle.
- <sup>l</sup> Geschwindigkeitsanpassung (das Bandlaufwerk kann seine eigene Übertragungsgeschwindigkeit verringern und so an die Übertragungsgeschwindigkeit des Systems anpassen).
- <sup>l</sup> Ruhemodus zur Einsparung von Energie.
- <sup>l</sup> Abwärtskompatibilität beim Lesen und Beschreiben von Kassetten der 2. Generation.
- <sup>l</sup> Abwärtskompatibilität beim Lesen von Kassetten der 1. Generation.
- <sup>l</sup> Kompatibilität mit allen Kassetten, die das offizielle Ultrium-LTO-Logo tragen.
- <sup>l</sup> Bandaustausch mit anderen LTO-Bandlaufwerken, die das offizielle Ultrium-LTO-Logo tragen.
- <sup>l</sup> Wenn ein Überhitzen des Laufwerks festgestellt wird, wird die Kassette über eine Funktion zum automatischen Ausgeben sicher ausgegeben.\*\*
- <sup>l</sup> Konfiguration über eine Bedienerkonsole mit vier LEDs.
- <sup>l</sup> Neue Prozesse im Servicemodus.

\* Es wird eine 2:1-Komprimierung vorausgesetzt. Die tatsächlich erzielbare Kapazität und Übertragungsgeschwindigkeit hängt von dem Datensatz ab, der sich auf das Komprimierungsverhältnis auswirkt.

\*\* Falls das Laufwerk gerade Hostdaten auf die Kassette schreibt, werden keine weiteren Daten vom Host angenommen, und alle gepufferten Daten werden automatisch auf die Bandkassette geschrieben. Sobald das Laufwerk abgekühlt ist, kann es wieder in der üblichen Weise verwendet werden.

# <span id="page-9-1"></span>**Bandsicherungssoftware**

Es ist eine Sicherungssoftware erforderlich, die das PowerVault LTO3-060-Bandlaufwerk von DELL unterstützt. Als allgemeine Regel gilt, dass native Sicherungsanwendungen (beispielsweise NTBackup und tar) nicht die erforderliche Datenstromübertragungsgeschwindigkeit erreichen, um die volle Leistung des Bandlaufwerks abzurufen. Es wird empfohlen, eine Sicherungsanwendung zu verwenden, die bessere Speicherverwaltungsfunktionen sowie weitere nützliche Funktionen (wie beispielsweise TapeAlert) bereitstellt. Die neuesten unterstützten Softwareversionen stehen unter **[support.dell.com](http://support.dell.com/)** oder auf der Support-Site des Lieferanten der Sicherungssoftware.

## <span id="page-9-2"></span>**Frontkonsole**

Für die Inbetriebnahme des halbhohen Laufwerks sind folgende Komponenten an der Frontkonsole erforderlich (siehe [Abbildung 2](#page-9-4)):

# <span id="page-9-4"></span>**Abbildung 2. Frontkonsole eines halbhohen Laufwerks**

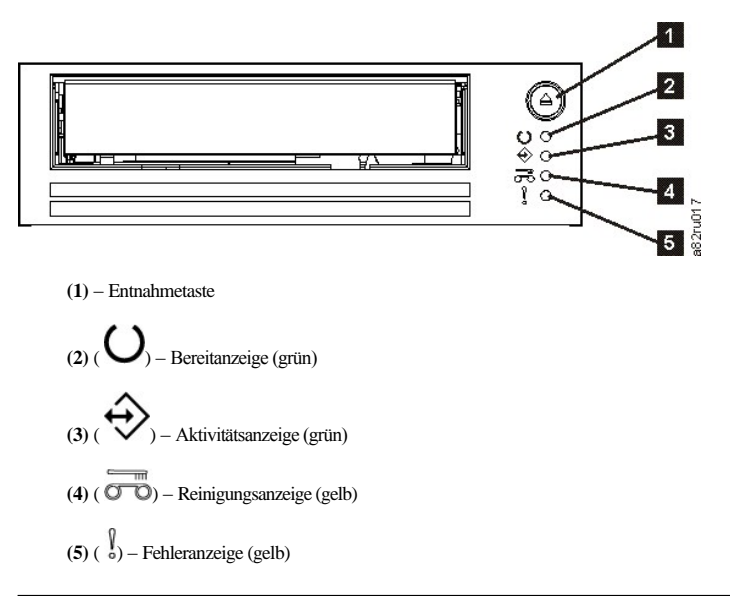

# <span id="page-9-3"></span>**Rückwand**

# <span id="page-10-3"></span>**Abbildung 3. Beschreibung der Komponenten auf der Rückseite eines halbhohen SCSI-Laufwerks**

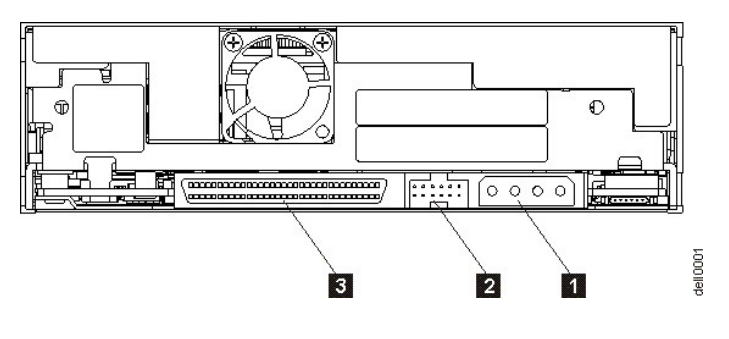

- 1. Netzteilanschluss<br>2. SCSI-ID-Anschl
- 2. SCSI-ID-Anschluss
- 3. SCSI-Anschluss

# <span id="page-10-0"></span>**Statusanzeigen**

Jede Statusanzeige hat vier Modi:

- <sup>l</sup> AUS
- <sup>l</sup> EIN
- <sup>l</sup> Langsames Blinken (2 Hz)
- <sup>l</sup> Schnelles Blinken (8 Hz)

# <span id="page-10-1"></span>**Betriebsmodi**

Das Laufwerk arbeitet in folgenden Modi:

- <sup>l</sup> Betriebsmodus In diesem Modus stehen Funktionen zur Verwendung von Daten- und Reinigungskassetten, zum Erstellen von Fehlerberichten und zum Aktualisieren der Firmware zur Verfügung. Weitere Informationen hierzu finden Sie in [Tabelle 2. Statusanzeigen im Betriebsmodus \(keine Fehleranzeigen\)](#page-11-1).
- <sup>l</sup> Servicemodus In diesem Modus stehen Funktionen zur Durchführung eines Laufwerkdiagnosetests sowie Verfahren zum Speichern oder Löschen von Laufwerkdiagnoseinformationen (diese werden als "Speicherauszug" bezeichnet) zur Verfügung. Mit Hilfe dieser Informationen können erfahrene Servicetechniker Bandfehler beheben. Weitere Informationen hierzu finden Sie unter [Servicemodus](file:///C:/data/Stor-sys/LT03/ibm/ge/ug_ge/trouble.htm#selecting) im Abschnitt "Fehlerbehebung".

Die Entnahmetaste wird dazu verwendet, um zwischen den beiden Modi zu wechseln. Weitere Informationen hierzu finden Sie im Abschnitt [Entnahmetaste.](#page-10-2)

# <span id="page-10-2"></span>**Entnahmetaste**

Mit Hilfe der Entnahmetaste (siehe Nummer **(1)** in [Abbildung 2](#page-9-4)) können folgende Funktionen durchgeführt werden:

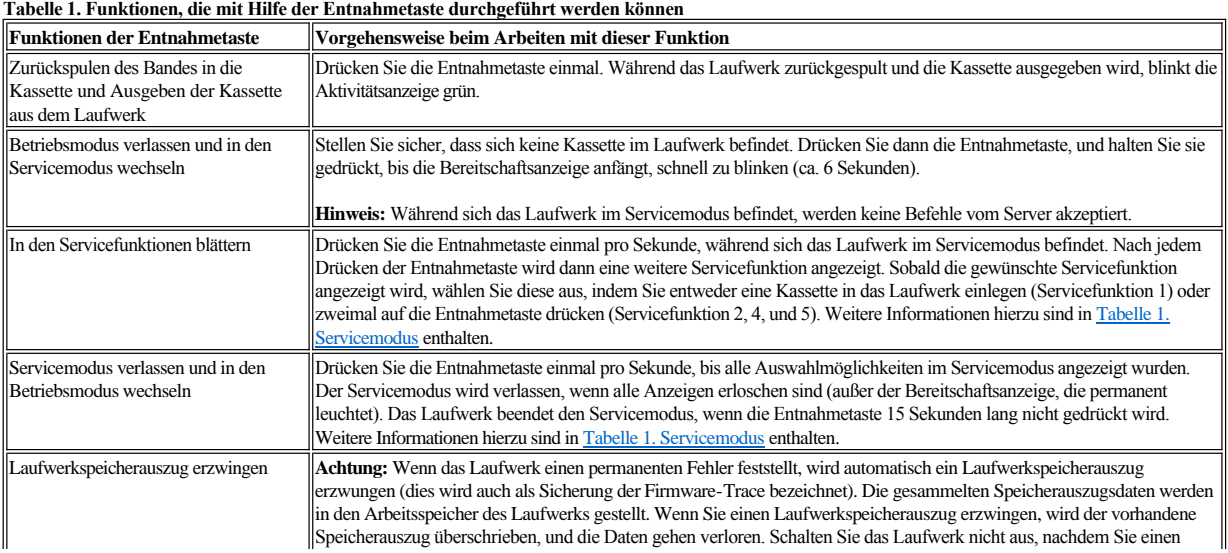

<span id="page-11-2"></span>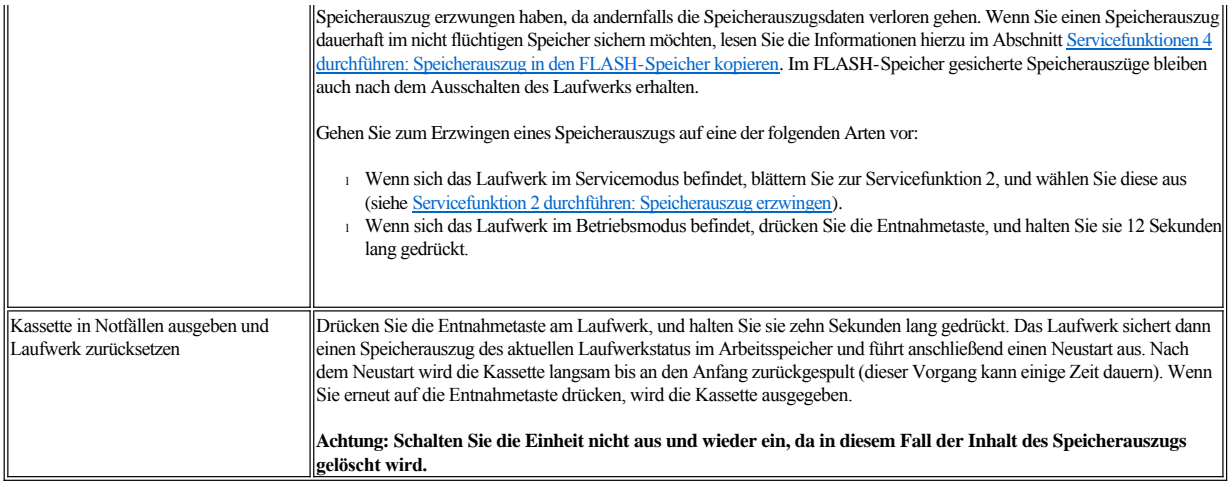

# <span id="page-11-0"></span>**Statusanzeigen zum Betriebsmodus**

Die Anzeigen auf der Frontkonsole (**(2)**, **(3)**, **(4)** und **(5)** in [Abbildung 2\)](#page-9-4) geben den aktuellen Status des Laufwerks an.

In der folgenden Tabelle sind Informationen zu den Statusanzeigen enthalten, die aufleuchten, wenn sich das Laufwerk im Betriebsmodus befindet und keine Fehler [aufgetreten sind. Falls Fehler aufgetreten sind, lesen Sie die Informationen im Abschnitt "Fehlerbehebung" in Tabelle 3. Statusanzeigen im Betriebsmodus](file:///C:/data/Stor-sys/LT03/ibm/ge/ug_ge/trouble.htm#Table%203)  (Fehlerbedingungen).

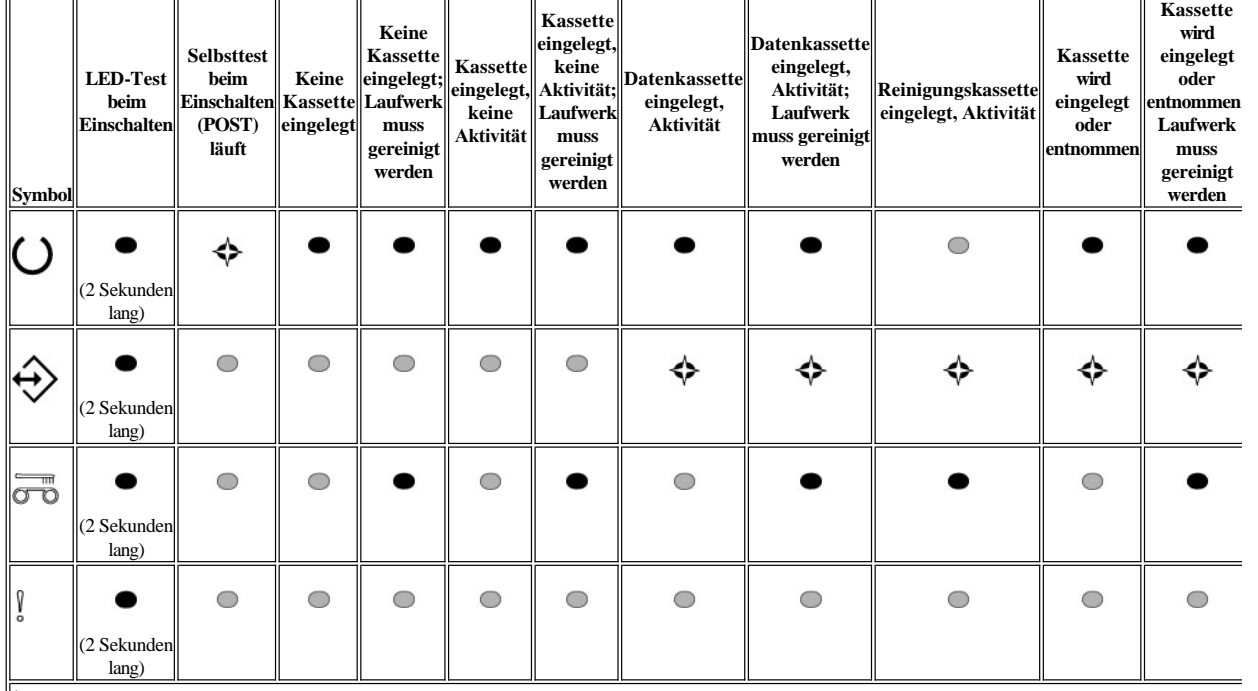

# <span id="page-11-1"></span>**Tabelle 2. Statusanzeigen im Betriebsmodus (keine Fehleranzeigen)**

1 Die Anzeigen leuchten während des Bootvorgangs zwei Sekunden lang.

 $^2$  Wenn die "Reinigungsanzeige" gelb leuchtet, deutet dies darauf hin, dass das Laufwerk gereinigt werden muss. In den meisten Fällen funktioniert das Laufwerk weiterhi

<sup>3</sup> "Firmware-Download" bezieht sich auf die Übertragung von Firmware-Daten vom Host auf das Laufwerk.

<sup>4</sup> "Firmware-Aktualisierung" bezieht sich auf das Integrieren der neuen Firmware auf dem Laufwerk.

**Wichtige Anzeigen:**

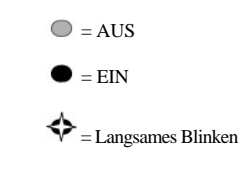

Bitte lesen Sie alle [Einschränkungen und Haftungsausschlüsse](file:///C:/data/Stor-sys/LT03/ibm/ge/ug_ge/index.htm#restrictions).

[Zurück zum Inhaltsverzeichnis](file:///C:/data/Stor-sys/LT03/ibm/ge/ug_ge/index.htm)

# <span id="page-13-0"></span>**Bandlaufwerk installieren und konfigurieren: Bandlaufwerk PowerVault™ LT03-060 von DELL™ – Benutzerhandbuch**

- [Vorinstallierte interne Laufwerke](#page-13-1)
- [Interne Laufwerke installieren](#page-13-2)
- [Einheitentreiber laden](#page-16-0)
- [Laufwerkbetrieb überprüfen](#page-17-0)

# <span id="page-13-1"></span>**Vorinstallierte interne Laufwerke**

Die Installation und Konfiguration von internen Bandlaufwerken, die als Teil des Systems geliefert werden, wird von Dell übernommen. Falls im Lieferumfang des Systems Software für Bandsicherungen enthalten ist, lesen Sie die zusammen mit der Software gelieferten Installationsanweisungen.

Die neuesten unterstützten Softwareversionen stehen unter **[support.dell.com](http://support.dell.com/)** oder auf der Support-Site des Lieferanten der Sicherungssoftware.

#### <span id="page-13-2"></span>**Interne Laufwerke installieren**

Ist das interne Bandlaufwerk nicht vorinstalliert, lauten die Installationsanweisungen wie folgt:

Hinweis: Installieren und konfigurieren Sie das Laufwerk entsprechend der Anweisungen in der Dokumentation von Dell für das System.

#### **Laufwerk installieren – Voraussetzungen**

Die PowerVault LTO3-060-Laufwerke von Dell sind Ultra160-LVD-SCSI-Einheiten mit einer maximalen kurzfristigen Übertragungsgeschwindigkeit von 160 MB/s. Benutzen Sie das Laufwerk nicht an einem SE-SCSI-Bus, da dadurch die Leistung eingeschränkt wird. Benutzen Sie die Einheit nicht zusammen mit anderen SE-Einheiten an demselben Bus, da in diesem Fall der LVD-Hostadapter in den SE-Modus wechselt und die Leistung eingeschränkt wird. Es wird empfohlen, für das Bandlaufwerk einen dedizierten Hostbusadapter zu benutzen.

Die Bandlaufwerke verfügen über einen 68-poligen Wide-HD-SCSI-Anschluss (High Density). Wenn Sie ein Bandlaufwerk an einem internen Bus zusammen mit anderen Peripheriegeräten benutzen, die mit Ultra2-Geschwindigkeiten laufen, muss ein 68-poliges LVD-kompatibles Bandkabel benutzt werden.

#### **Montageposition**

Es wird eine standardisierte, halbhohe 5,25-Zoll-Position für die Installation des PowerVault LTO3-060-Laufwerks benötigt. Das Laufwerk kann vertikal oder horizontal montiert werden.

#### **Teile für die Montage**

Bei den meisten Systemen werden Einbaurahmen oder Schienen für die Montage des Bandlaufwerks benutzt. Bei einigen Systemen sind keine Einbaurahmen oder Schienen erforderlich. Die Einheiten werden einfach in das Gehäuse des Systems eingeschoben und mit Schrauben befestigt.

#### **Laufwerk installieren – Schritt-für-Schritt-Anleitungen**

#### **Schritt 1 – Laufwerk auspacken**

Packen Sie das Bandlaufwerk aus. Bewahren Sie die Verpackung auf. Sie wird möglicherweise wieder benötigt, wenn Sie die Einheit zwecks Wartung zurückschicken müssen.

Weist das Laufwerk nach dem Auspacken eine andere Temperatur auf als die Temperatur, die in der Betriebsumgebung herrscht, muss sich die Temperatur des Laufwerks erst an die in der Betriebsumgebung herrschende Temperatur anpassen können. Die Temperatur wird an der Vorderseite der Frontblende neben dem Belüftungsbereich gemessen (siehe [Abbildung 4\)](#page-14-0). Es wird eine Anpassungszeit von mindestens vier Stunden nach dem Auspacken der Einheit empfohlen. War Kondenswasser sichtbar, kann sich die Anpassungszeit verlängern, da noch mindestens eine Stunde nach dem Verdampfen des Kondenswassers gewartet werden muss. Ergreifen Sie die folgenden Maßnahmen, damit sich das Laufwerk an die neue Umgebung anpassen kann:

- <sup>l</sup> Ist das Laufwerk kälter als seine Betriebsumgebung und enthält die Luft ausreichend Feuchtigkeit, kann eine Kondensierung im Laufwerk auftreten und das Laufwerk beschädigen. Hat sich das Laufwerk auf den Bereich der Betriebstemperatur erwärmt (über 10 °C) und besteht keine Kondensierungsgefahr mehr (trockene Luft), kann das Aufwärmen des Laufwerks beschleunigt werden, indem es für ca. 30 Minuten eingeschaltet wird. Benutzen Sie ein Arbeitsband zum Testen des Laufwerks, bevor Sie ein Band einlegen, das Daten enthält.
- <sup>l</sup> Ist das Laufwerk wärmer als seine Betriebsumgebung, kann das Band am Schreib-/Lesekopf des Laufwerks kleben. Hat sich das Laufwerk auf den Bereich der Betriebstemperatur abgekühlt (unter 40 °C), kann das Abkühlen des Laufwerks beschleunigt werden, indem es 30 Minuten lang einem Luftstrom ausgesetzt wird. Schalten Sie das Laufwerk ein und benutzen Sie ein Arbeitsband zum Testen des Laufwerks, bevor Sie ein Band einlegen, das Daten enthält.

Wenn Sie nicht sicher sind, ob die Temperatur des Laufwerks innerhalb des empfohlenen Bereichs der Betriebstemperatur liegt oder ob die Gefahr einer Kondensierung besteht, muss sich das Bandlaufwerk die vollen vier Stunden an die neue Umgebung anpassen können.

<span id="page-14-0"></span>**Abbildung 4. Belüftungsbereich**

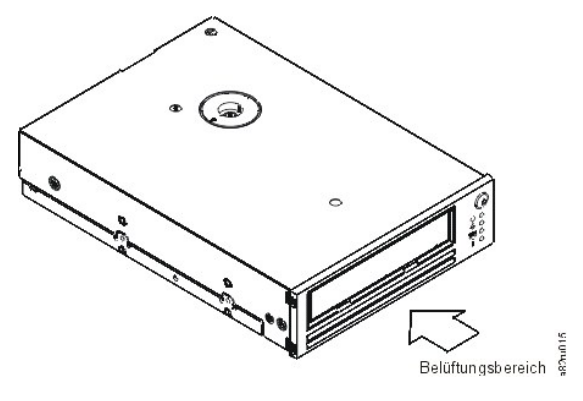

**Schritt 2 – System von der Stromversorgung trennen**

- 1. Schalten Sie das System aus.
- 2. Trennen Sie das Netzkabel sowohl von der Netzsteckdose als auch vom System.

#### **Schritt 3 – SCSI-ID festlegen**

Für das Bandlaufwerk ist bei der Lieferung standardmäßig die SCSI-ID 6 eingestellt, es kann aber eine beliebige nicht benutzte SCSI-ID zwischen 0 und 15 zugeordnet werden. Benutzen Sie jedoch nicht die SCSI-ID 7 (sie ist für den SCSI-Controller reserviert) oder 0 (sie ist normalerweise dem Bootdatenträger zugeordnet). Es wird empfohlen, das Laufwerk nicht an einem Narrow-SCSI-Bus zu installieren, da dadurch die Leistung beeinträchtigt wird.

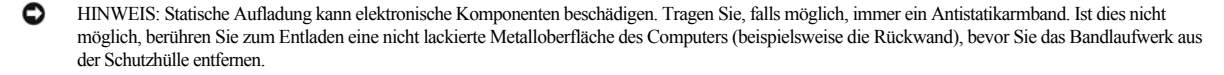

Gehen Sie wie folgt vor, um die SCSI-ID festzulegen:

- 1. Suchen Sie den SCSI-ID-Anschluss (siehe Nummer 2 in [Abbildung 3](file:///C:/data/Stor-sys/LT03/ibm/ge/ug_ge/intro.htm#Figure_3) unter "Einführung"). Die SCSI-ID wird mit Jumpern festgelegt, die auf Kontaktstifte an der Rückseite des Laufwerks gesteckt werden.
- 2. Stellen Sie fest, ob für die SCSI-ID eine andere als die Standard-ID 6 festgelegt werden muss. Achten Sie darauf, dass die zu benutzende ID nicht von einer anderen Einheit benutzt wird.
- 3. Suchen Sie mit Hilfe der Angaben in Abbildung 5 die ausgewählte ID-Nummer. Bringen Sie dann wie gezeigt Jumper auf den Kontaktstiften des Anschlusses an (benutzen Sie eine Nadelzange, um die Jumper an die schattierten Kontaktstifte anzuschließen).

#### **Abbildung 5. Kontaktstifte des SCSI-Anschlusses**

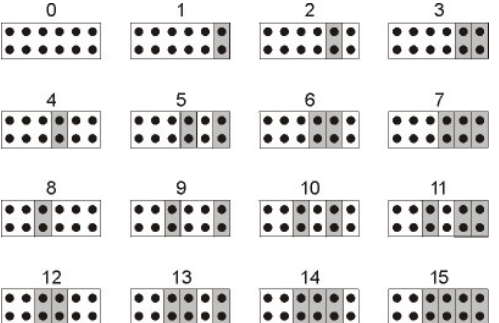

**Schritt 4 – Montageposition in System vorbereiten**

**Achtung: Um Verletzungen von Personen oder Beschädigungen am System oder Bandlaufwerk zu vermeiden, muss das Netzkabel des**   $\mathbb{A}$ **Systems vor der Installation des Laufwerks getrennt werden.** 

Anweisungen zur Vorbereitung der Montageposition, in die das Bandlaufwerk eingebaut werden soll, enthält die Dokumentation des Systems.

**Schritt 5 – Teile für die Montage anbringen**

Sind bei dem System spezielle Schienen oder andere Teile zur Installation des Bandlaufwerks erforderlich, bringen Sie diese Teile in diesem Schritt am Bandlaufwerk an.

Sind bei dem System keine speziellen Teile für die Montage erforderlich, machen Sie mit Schritt 6 weiter.

**Schritt 6 – Laufwerk installieren**

<span id="page-15-3"></span>Schieben Sie das Bandlaufwerk in die offene Position. Richten Sie dabei den Einbaurahmen oder die Schienen mit den Steckplätzen in der Einbauposition aus (siehe [Abbildung 6](#page-15-0)).

# <span id="page-15-0"></span>**Abbildung 6. Laufwerk installieren**

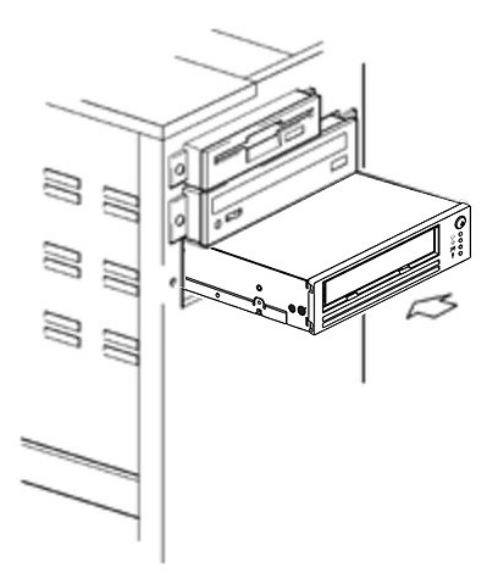

Sind bei dem System keine speziellen Teile für die Montage erforderlich, überprüfen Sie, ob die Löcher im Gehäuse an den Löchern an der Seite des Bandlaufwerks ausgerichtet sind (siehe [Abbildung 7](#page-15-1)).

## <span id="page-15-1"></span>**Abbildung 7. Befestigungslöcher am Bandlaufwerk**

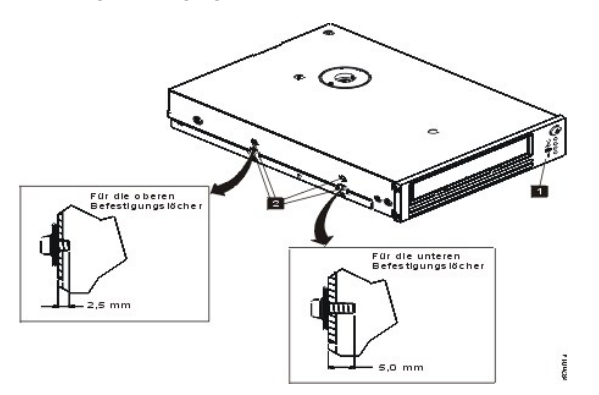

1. Löcher für M-3-Befestigungsschrauben

Befestigen Sie das Laufwerk jetzt noch nicht mit den Schrauben, da das Laufwerk möglicherweise verschoben werden muss, um die Kabel anzuschließen.

# **Schritt 7 – Netzkabel und SCSI-Kabel anschließen**

Schließen Sie ein Ersatznetzkabel vom internen Netzteil des Systems an den Netzteilanschluss an (siehe Nummer 1 in [Abbildung 8](#page-15-2)).

Schließen Sie ein Ersatz-SCSI-Kabel vom SCSI-Bandkabel des Systems an den SCSI-Anschluss an (siehe Nummer 2 in [Abbildung 8\)](#page-15-2).

Ø Anmerkung: Ist das Laufwerk die letzte Einheit in der SCSI-Kette, muss es mit einem Abschluss-Stecker abgeschlossen werden.

# <span id="page-15-2"></span>**Abbildung 8. Netzkabel und SCSI-Kabel anschließen**

<span id="page-16-1"></span>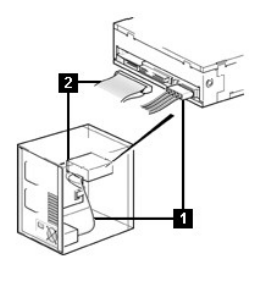

1. Netzteilanschluss

2. SCSI-Anschluss

## **Schritt 8 – Laufwerk befestigen**

Das Bandlaufwerk kann auf mehrere Arten befestigt werden. Achten Sie darauf, dass die richtigen Montageschienen oder der richtige Montageschlitten für das Laufwerk und die richtigen Schrauben (M-3) verfügbar sind. Bei einigen Systemen muss das Laufwerk in eine Datenträgerposition eingesetzt und direkt am System befestigt werden.

# **Abbildung 9. Laufwerk befestigen**

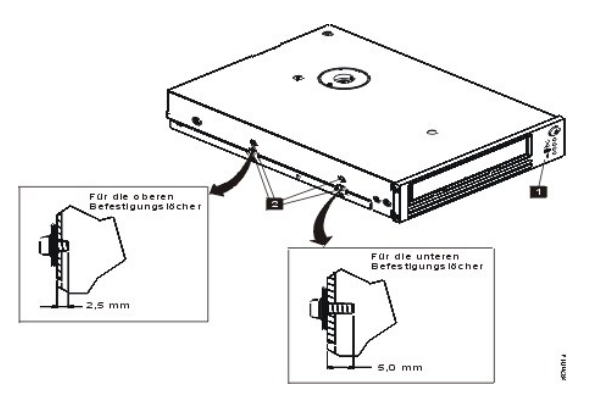

**Schritt 9 – Stromversorgung des Computers anschließen und Stromversorgung des Bandlaufwerks testen**

Schließen Sie das Netzkabel an das System und die Netzsteckdose an. Achten Sie darauf, ob Folgendes abläuft, wenn das System eingeschaltet wird, um zu überprüfen, ob das Laufwerk mit Strom versorgt wird:

- 1. Während des Bootvorgangs leuchten die vier Statusanzeigen für 2 Sekunden.
- 2. Während des Selbsttests beim Einschalten (POST) blinkt die Bereitanzeige (grün) langsam. Alle anderen Anzeigen leuchten nicht.
- 3. Nach Abschluss des Selbsttests beim Einschalten hört die Bereitanzeige (grün) auf zu blinken und leuchtet auf.

#### <span id="page-16-0"></span>**Einheitentreiber laden**

#### **Microsoft Windows® 2000**

In diesem Abschnitt wird beschrieben, wie die Microsoft Windows 2000-Einheitentreiber für das Bandlaufwerk installiert, entfernt und inaktiviert werden.

#### **Installationsverfahren**

- 1. Überprüfen Sie, ob Sie am Host-Server oder an der Workstation mit Administratorberechtigung angemeldet sind.
- 2. Legen Sie die Unterstützungs-CD (Dell PowerVault LTO3-060 Drive Support CD) für das Laufwerk in das CD-ROM-Laufwerk des Host-Servers oder der Workstation ein.
- 3. Klicken Sie auf der Windows-Arbeitsoberfläche mit der rechten Maustaste auf **Arbeitsplatz** und anschließend auf **Verwalten** und auf **Geräte-Manager**. Das Bandlaufwerk ist unter **Andere Geräte** als **IBM Ultrium-HH3 SCSI Sequential Device** aufgeführt.
- 4. Klicken Sie mit der rechten Maustaste auf den Eintrag **IBM Ultrium-HH3 SCSI Sequential Device**, und klicken Sie dann auf **Deinstallieren** und auf **OK**, um das Entfernen der Einheit zu bestätigen.
- 5. Klicken Sie auf **Vorgang** in der linken oberen Ecke des Dialogfensters **Computerverwaltung**.
- 6. Klicken Sie auf **Nach geänderter Hardware suchen**. Windows 2000 sucht dann nach dem Dell PowerVault LTO3-060-Laufwerk. Das Bandlaufwerk erscheint erneut unter **Andere Geräte**.
- 7. Klicken Sie mit der rechten Maustaste auf den Eintrag **IBM Ultrium-HH3 SCSI Sequential Device** und dann auf **Eigenschaften**.
- 8. Klicken Sie auf **Treiber erneut installieren**.
- 9. Wenn der **Assistent zum Aktualisieren von Gerätetreibern** erscheint, klicken Sie auf **Weiter**.
- 10. Klicken Sie auf **Alle bekannten Treiber für das Gerät in einer Liste anzeigen...** und dann auf **Weiter**.
- 11. Klicken Sie auf den Eintrag **Bandlaufwerke** in der Liste. Möglicherweise müssen Sie in der Liste abwärts blättern, damit der Eintrag sichtbar wird. Klicken Sie auf **Weiter**.
- 12. Klicken Sie auf **Datenträger**, und geben Sie d:\Drivers\Windows 2000, 2003 32bit x86 ein, wobei *d:* für den Laufwerkbuchstaben des CD-ROM-Laufwerks steht, in das die Unterstützungs-CD eingelegt wurde. Klicken Sie dann auf **OK**.
- 13. Klicken Sie auf den Eintrag **IBM Ultrium-HH3 LTO tape drive** und dann auf **Weiter**.
- 14. Klicken Sie auf **Weiter**, um den Treiber zu installieren.
- 15. Möglicherweise erscheint eine Warnung mit dem Hinweis, dass die Installation dieses Treibers nicht empfohlen wird. Klicken Sie trotzdem auf **Ja**.
- 16. Klicken Sie auf **Fertig stellen**.
- 17. Schließen Sie das Dialogfenster **Eigenschaften** des Geräts.
- 18. Das Laufwerk erscheint jetzt in **Geräte-Manager** unter **Bandlaufwerke** und kann benutzt werden.

#### **Microsoft Windows 2003**

In diesem Abschnitt wird beschrieben, wie die Microsoft Windows 2003-Einheitentreiber für das Bandlaufwerk installiert, entfernt und inaktiviert werden.

#### **Installationsverfahren**

- 1. Überprüfen Sie, ob Sie am Host-Server oder an der Workstation mit Administratorberechtigung angemeldet sind.
- 2. Legen Sie die Unterstützungs-CD (Dell PowerVault LTO3-060 Drive Support CD) für das Laufwerk in das CD-Laufwerk des Host-Servers oder der Workstation ein.
- 3. Klicken Sie auf der Windows-Arbeitsoberfläche mit der rechten Maustaste auf **Arbeitsplatz** und anschließend auf **Verwalten** und auf **Geräte-Manager**. Das Bandlaufwerk ist unter **Andere Geräte** als **IBM Ultrium-HH3 SCSI Sequential Device** aufgeführt.
- 4. Klicken Sie mit der rechten Maustaste auf den Eintrag **IBM Ultrium-HH3 SCSI Sequential Device**, und klicken Sie dann auf **Deinstallieren** und auf **OK**, um das Entfernen der Einheit zu bestätigen.
- 5. Klicken Sie in der rechten Hälfte des Fensters **Computerverwaltung** mit der rechten Maustaste auf das oberste Element in der Menüstruktur. Ein Dialogfenster erscheint.
- 6. Klicken Sie auf **Nach geänderter Hardware suchen**. Windows 2003 sucht dann nach dem Dell PowerVault LTO3-060-Laufwerk. (Wenn an dieser Stelle ein Assistent erscheint, brechen Sie den Assistenten ab. Er wird später verwendet.) Das Bandlaufwerk erscheint erneut unter **Andere Geräte**. Wird das Bandlaufwerk nicht angezeigt, müssen Sie möglicherweise auf das Pluszeichen ("+") vor dem Eintrag **Andere Geräte** klicken, damit es angezeigt wird.
- 7. Klicken Sie mit der rechten Maustaste auf den Eintrag **IBM Ultrium-HH3 SCSI Sequential Device** und dann auf **Eigenschaften**.
- 8. Klicken Sie auf **Treiber erneut installieren**. (Ist die Schaltfläche **Treiber erneut installieren** nicht sichtbar, müssen Sie möglicherweise auf die Registerkarte **Treiber** und dann auf **Treiber aktualisieren** klicken.)
- 9. Der **Assistent zum Aktualisieren von Gerätetreibern** erscheint.
- 10. Klicken Sie auf das Optionsfeld zum Installieren aus einer Liste oder von einer bestimmten Position.
- 11. Klicken Sie auf **Weiter**.
- 12. Klicken Sie auf die Option zum Aufnehmen dieser Position in die Suche.
- 13. Geben Sie den Treibernamen in das Verzeichnisfeld ein. Ersetzen Sie *d:* durch den Laufwerkbuchstaben für das CD-Laufwerk, in das Sie die Unterstützungs-
	- CD eingelegt haben. Klicken Sie auf **Weiter**. Nachfolgend sind die Treibernamen aufgeführt: 1. Windows 2003 (32 Bit): **d:\Drivers\Windows 2000, 2003 32bit x86\dtapeW32.inf**
	- 2. Windows 2003 (x64): **d:\Drivers\Windows 2003 x64\dtapex64.inf**
- 14. Möglicherweise müssen Sie auf **Weiter** klicken, um eine Warnung zu umgehen.
- 15. Klicken Sie auf **Fertig stellen**.
- 16. Schließen Sie das Dialogfenster **Eigenschaften** des Geräts.
- 17. Das Laufwerk erscheint jetzt in **Geräte-Manager** unter **Bandlaufwerke** und kann benutzt werden.

# <span id="page-17-0"></span>**Laufwerkbetrieb überprüfen**

Wurde die Laufwerkhardware installiert, müssen Sie überprüfen, ob die Hardware ordnungsgemäß funktioniert, bevor Sie wertvolle Daten speichern. Schalten Sie das System ein. Die Anzeigen am Bandlaufwerk blinken, um anzuzeigen, dass zum Überprüfen der Laufwerk-Hardware ein Selbsttest beim Einschalten (POST, Power-on Self Test) durchgeführt wird:

- <sup>l</sup> Alle vier Anzeigen leuchten für 2 Sekunden.
- <sup>l</sup> Alle Anzeigen erlöschen, außer der Bereitanzeige, die langsam blinkt.
- <sup>l</sup> Die Bereitanzeige hört auf zu blinken und leuchtet auf. Dies gibt an, dass der Selbsttest beim Einschalten (POST) erfolgreich durchgeführt wurde.

Überprüfen Sie, ob die Installation des Bandlaufwerks erfolgreich war. Gehen Sie anhand der mit der Bandsicherungssoftware gelieferten Anweisungen vor und schreiben Sie Testdaten auf ein Band, lesen Sie die Testdaten vom Band und vergleichen Sie die vom Band gelesenen Daten mit den Originaldaten auf der Platte.

Das Bandlaufwerk führt einen Selbsttest beim Einschalten (POST) aus, bei dem die gesamte Hardware mit Ausnahme des Schreib-/Lesekopfs des Laufwerks überprüft wird. In der Einzelzeichenanzeige erscheint eine zufällige Folge von Zeichen, dann erlischt die Einzelzeichenanzeige. Die Statusanzeige leuchtet kurz permanent gelb und dann permanent grün.

Überprüfen Sie, ob die Installation des Bandlaufwerks erfolgreich war. Gehen Sie anhand der mit der Bandsicherungssoftware gelieferten Anweisungen vor und schreiben Sie Testdaten auf ein Band, lesen Sie die Testdaten vom Band und vergleichen Sie die vom Band gelesenen Daten mit den Originaldaten auf der Platte.

Bitte lesen Sie alle [Einschränkungen und Haftungsausschlüsse](file:///C:/data/Stor-sys/LT03/ibm/ge/ug_ge/index.htm#restrictions).

[Zurück zum Inhaltsverzeichnis](file:///C:/data/Stor-sys/LT03/ibm/ge/ug_ge/index.htm)

# <span id="page-18-0"></span>Bandsicherungssoftware benutzen: Bandlaufwerk PowerVault<sup>TM</sup> LT03-060 von DELL<sup>TM</sup> – **Benutzerhandbuch**

Weitere Informationen enthält die mit der Bandsicherungsanwendung gelieferte Dokumentation. Die neuesten unterstützten Softwareversionen stehen unter **[support.dell.com](http://support.dell.com/)** oder auf der Support-Site des Lieferanten der Sicherungssoftware.

Bitte lesen Sie alle [Einschränkungen und Haftungsausschlüsse](file:///C:/data/Stor-sys/LT03/ibm/ge/ug_ge/index.htm#restrictions).

[Zurück zum Inhaltsverzeichnis](file:///C:/data/Stor-sys/LT03/ibm/ge/ug_ge/index.htm)

# <span id="page-19-0"></span>**Spezifikationen: Bandlaufwerk PowerVault<sup>TM</sup> LT03-060 von DELL<sup>TM</sup> – Benutzerhandbuch**

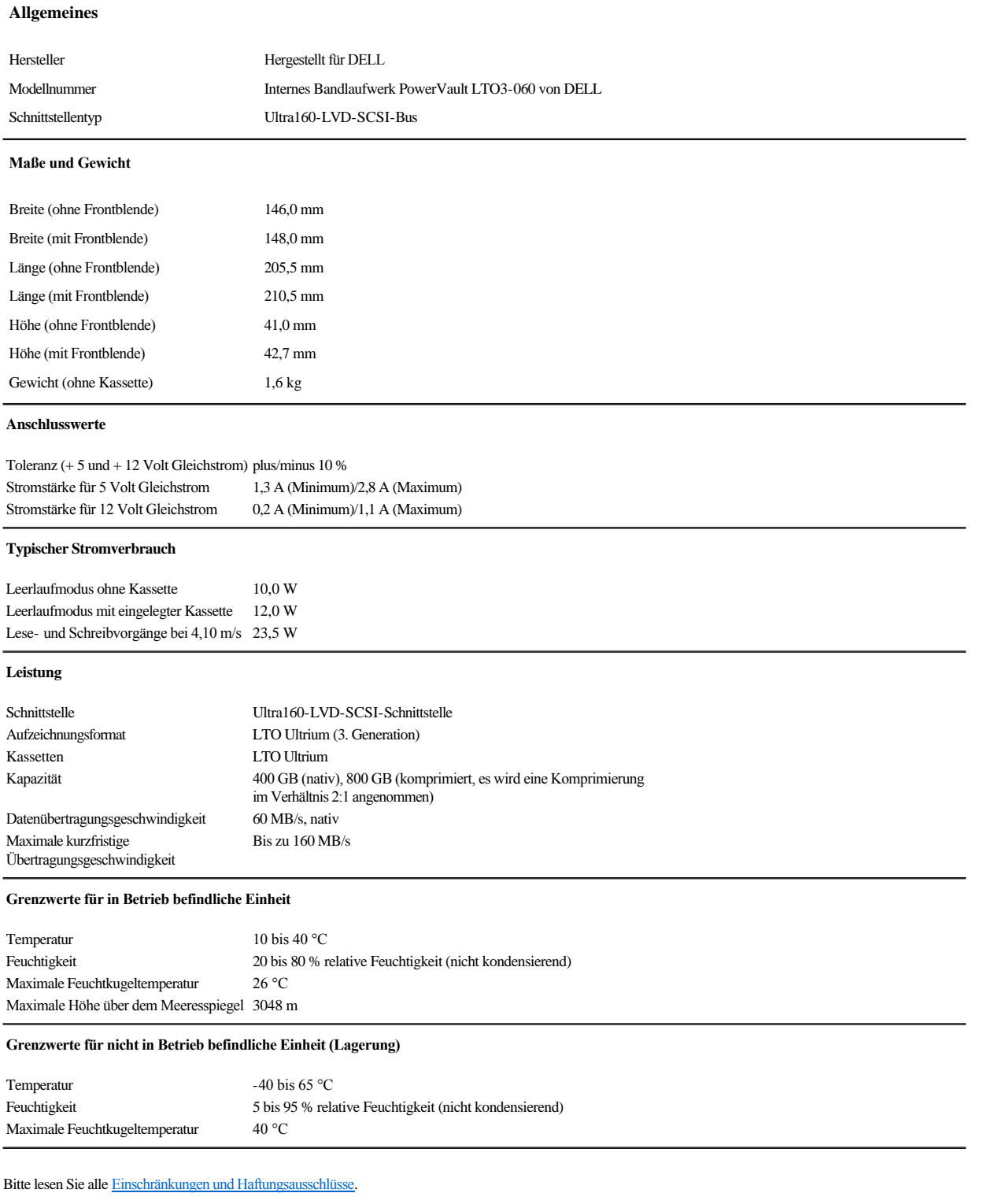

# <span id="page-21-0"></span>Fehlerbehebung: Bandlaufwerk PowerVault<sup>™</sup> LT03-060 von Dell<sup>™</sup> – Benutzerhandbuch

- [Treiber und Firmware-Upgrades herunterladen](#page-21-1)
- **[Servicemodus](#page-21-2)**
- [Mit Speicherauszügen arbeiten](#page-22-0)
- [Servicefunktionen durchführen](#page-22-1)
- [Allgemeine Richtlinien](#page-29-0)
- [Fehlerbedingungen mit Hilfe von Status-LEDs erkennen](#page-30-1)
- [Fehler und Fehlernachrichten](#page-30-2)
- [Vom System berichtete Fehler beheben](#page-31-0)
- [Probleme mit Kassetten beheben](#page-32-0)
- [Bandlaufwerk entfernen](#page-32-1)
- [TapeAlert](#page-32-2)
- [Bandkassette manuell entfernen](#page-34-0)

# <span id="page-21-1"></span>**Treiber und Firmware-Upgrades herunterladen**

Θ Hinweis: Schalten Sie das Bandlaufwerk beim Aktualisieren von Firmware erst aus, wenn die Aktualisierung abgeschlossen ist, da andernfalls die Firmware verloren gehen kann.

Prüfen Sie in regelmäßigen Abständen, ob auf der Internetseite **[support.dell.com](http://support.dell.com/)** eine aktualisierte Version der Laufwerk-Firmware vorhanden ist.

# <span id="page-21-2"></span>**Servicemodus**

Das Bandlaufwerk kann Diagnoseprogramme ausführen und wichtige technische Daten (Speicherauszug) im Laufwerkspeicher ablegen. Das Laufwerk muss sich im Servicemodus befinden, damit diese Funktionen ausgeführt werden können. Mit Hilfe der Entnahmetaste können Sie das Laufwerk in den Servicemodus versetzen und eine Servicefunktion auswählen. Drücken Sie zum Wechseln in den Servicemodus die Entnahmetaste, und halten Sie sie sechs Sekunden lang gedrückt. Wenn die Bereitschaftsanzeige schnell blinkt, befindet sich das Laufwerk im Servicemodus.

Während sich das Laufwerk im Servicemodus befindet, gibt es die Servicefunktion, die durchgeführt werden soll, über eine der in [Tabelle 1. Servicemodus](#page-21-3) erläuterten Anzeigesequenzen an. Wenn das Laufwerk zum ersten Mal in den Servicemodus versetzt wird, blinkt die Bereitschaftsanzeige schnell. Dies gibt an, dass das Laufwerk zur Durchführung von Servicefunktion 1 zur Verfügung steht. Drücken Sie die Taste einmal pro Sekunde; nach jedem Drücken der Taste wird eine weitere Servicefunktion angezeigt. Wenn die gewünschte Servicefunktion angezeigt wird, führen Sie sie durch Einlegen einer Kassette oder durch zweimaliges Drücken auf die Entnahmetaste aus. Genaue Anweisungen hierzu finden Sie im Abschnitt [Servicefunktionen durchführen](#page-22-1).

HINWEIS: Servicefunktionen können nicht gleichzeitig mit Lese- oder Schreiboperationen ausgeführt werden. Während sich das Bandlaufwerk im

Ø Servicemodus befindet, werden keine Befehle vom System akzeptiert. Beenden Sie alle Vorgänge auf dem Bandlaufwerk, bevor Sie es in den Servicemodus versetzen.

#### <span id="page-21-3"></span>**Tabelle 1. Servicefunktionen**

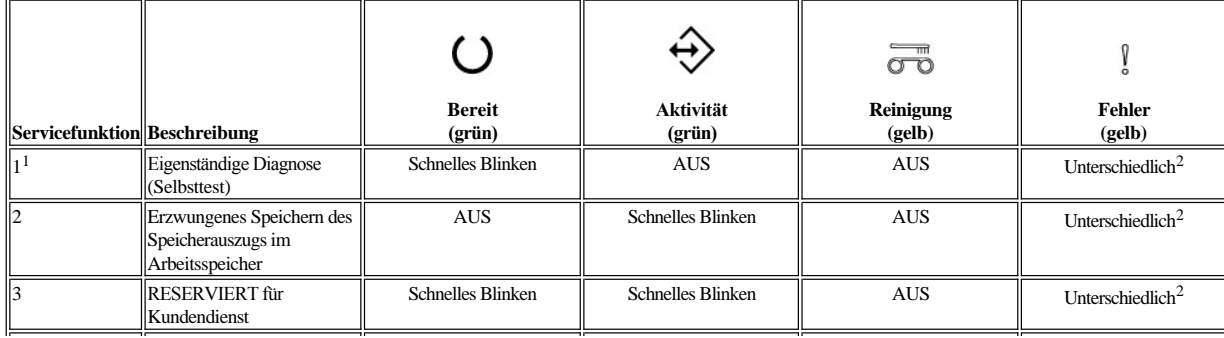

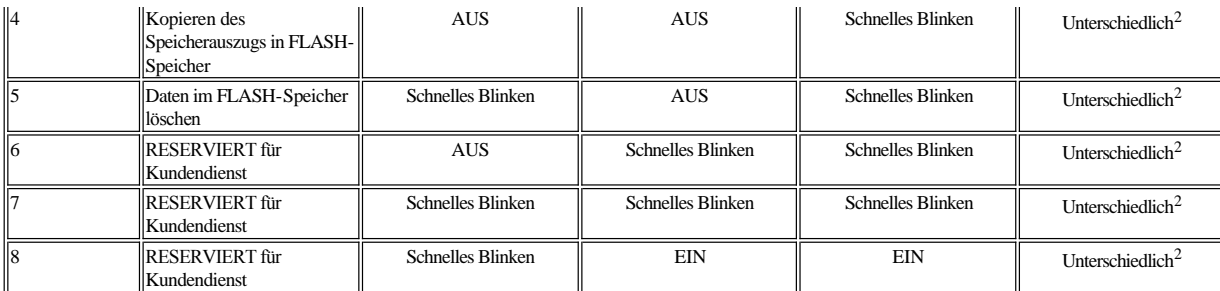

<sup>1</sup> Zur Durchführung dieser Funktion wird eine leere Datenkassette (Arbeitskassette) benötigt.

 $^2$  Die Fehleranzeige im Servicemodus zeigt an, ob ein Laufwerkspeicherauszug vorhanden ist und an welcher Position sich dieser befindet:

- <sup>l</sup> Aus = Es ist kein Speicherauszug im Hauptspeicher vorhanden.
- <sup>l</sup> Anzeige blinkt = Speicherauszug befindet sich im Arbeitsspeicher (flüchtig)
- <sup>l</sup> Anzeige leuchtet permanent = Speicherauszug befindet sich im FLASH-Speicher (nicht flüchtig)

## **Hinweis:** Blinkgeschwindigkeiten:

- <sup>l</sup> Langsames Blinken = 2 Hz
- 1 Schnelles Blinken =  $8$  Hz

# <span id="page-22-0"></span>**Mit Speicherauszügen arbeiten**

Das Speichern eines Speicherauszugs mit Diagnosedaten im Laufwerkspeicher kann für die Fehlerdiagnose hilfreich sein. Es sind zwei Speicherpositionen vorhanden, die zum Speichern eines Speicherauszugs verwendet werden können: Arbeitsspeicher und FLASH-Speicher. Im Arbeitsspeicher werden Speicherauszüge standardmäßig abgelegt. Ein Speicherauszug im Arbeitsspeicher wird überschrieben, wenn ein neuer Speicherauszug erstellt wird. Speicherauszüge im Arbeitsspeicher gehen verloren, wenn das Laufwerk aus- und wieder eingeschaltet wird. Speicherauszüge können mit Hilfe der Servicefunktionen aus dem Arbeitsspeicher in den FLASH-Speicher kopiert werden. Wenn ein Speicherauszug im FLASH-Speicher gespeichert wurde, werden die Diagnosedaten permanent gespeichert und gehen beim Aus- und Wiedereinschalten nicht verloren. Wenn sich ein Speicherauszug im Arbeits- und FLASH-Speicher befindet, gibt die Fehleranzeige im Servicemodus dem Speicherauszug im Arbeitsspeicher Vorrang, und die Anzeige blinkt. Wenn Sie prüfen möchten, ob der permanente Speicherauszug gespeichert wurde, schalten Sie das Laufwerk aus und wieder ein. Dadurch wird der Speicherauszug im Arbeitsspeicher gelöscht. Die Fehleranzeige im Servicemodus leuchtet jetzt permanent auf und zeigt somit an, dass ein Speicherauszug im FLASH-Speicher gespeichert wurde.

#### <span id="page-22-1"></span>**Servicefunktionen durchführen**

## <span id="page-22-2"></span>**Servicefunktion 1 durchführen: Eigenständige Diagnose (Selbsttest)**

# **Ungefähre Dauer: Weniger als fünf Minuten**

- 1. Stellen Sie sicher, dass sich keine Kassette im Laufwerk befindet.
	- **Hinweis:**
		- Wenn sich eine Kassette im Laufwerk befindet, wird das Drücken der Entnahmetaste als Anforderung zur Entnahme erkannt, und das Laufwerk ignoriert ein weiteres Drücken der Taste. Das Laufwerk kann nicht in den Servicemodus versetzt werden, solange eine Kassette eingelegt ist. Der Test kann durch Drücken der Entnahmetaste abgebrochen werden.
- 2. Drücken Sie die Entnahmetaste, und halten Sie sie gedrückt, bis durch schnelles Blinken der Bereitschaftsanzeige angezeigt wird, dass Servicefunktion 1 aufgerufen wurde. Die Statusanzeigen geben einen der folgenden Status an.

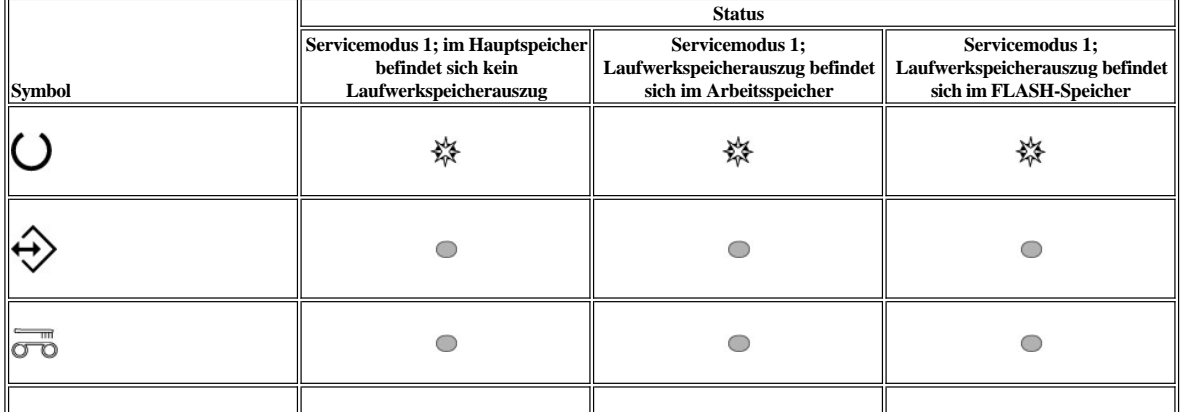

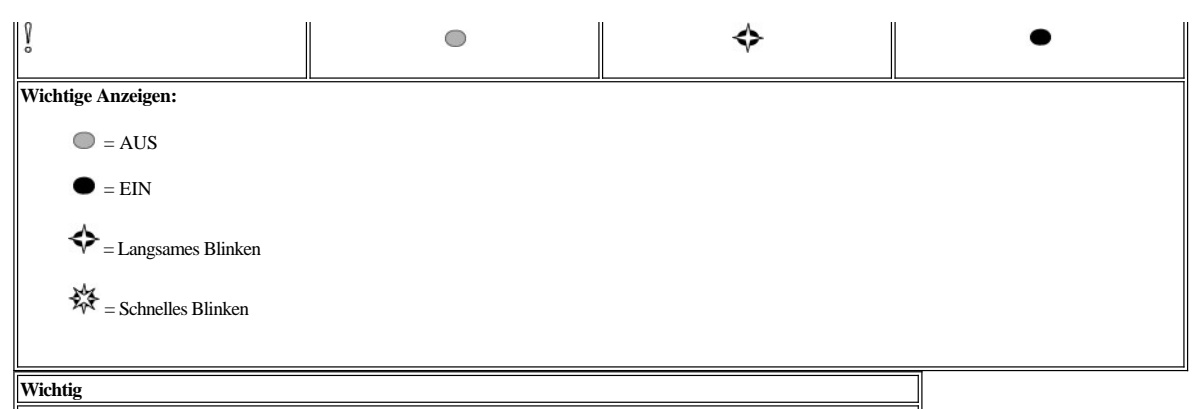

Das Zeitlimit des Laufwerks wird überschritten, wenn der nächste Schritt nicht innerhalb von 15 Sekunden ausgeführt wird.

- 3. Legen Sie eine leere Datenkassette (Arbeitskassette) ein. Nach einigen Minuten wird die Kassette ausgegeben und anschließend erneut eingelegt. Nach Abschluss des Selbsttests gibt das Laufwerk die Kassette aus.
	- ¡ Anhand der folgenden Tabelle können Sie nachvollziehen, ob der Test erfolgreich durchgeführt wurde oder fehlgeschlagen ist.

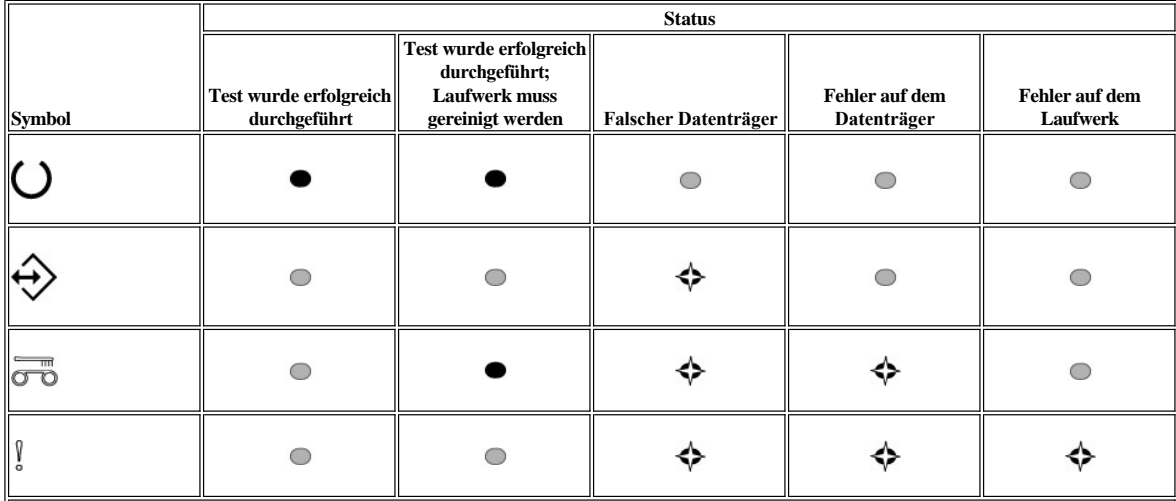

Hinweis:

- <sup>l</sup> Wenn die Fehleranzeige nach dem Test erlischt, wurde der Test erfolgreich durchgeführt. Wenn die Fehleranzeige nach dem Test leuchtet, ist der Test fehlgeschlagen.
- <sup>l</sup> Die Reinigungsanzeige kann nach Abschluss des Tests leuchten oder erloschen sein, je nachdem, ob das Laufwerk gereinigt werden muss.

# **Wichtige Anzeigen:**

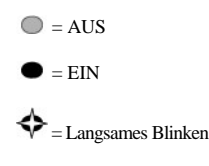

- 4. Entnehmen Sie die Kassette aus dem Laufwerk, und setzen Sie die normalen Prozesse fort, oder beheben Sie den Fehler. Weitere Informationen hierzu finden Sie im Abschnitt Allgemeine Richtlinien.
- Ø HINWEIS: Der Selbsttest kann durch Drücken der Entnahmetaste abgebrochen werden, bevor er abgeschlossen ist. Das Laufwerk spult die Testkassette zurück, gibt sie aus (falls erforderlich) und beendet den Servicemodus.

# **Servicefunktion 2 durchführen: Speicherauszug erzwingen**

- 1. Stellen Sie sicher, dass sich keine Kassette im Laufwerk befindet. **Hinweis:**
	- Wenn sich im Laufwerk eine Kassette befindet, wird das Drücken der Entnahmetaste als Anforderung zur Entnahme erkannt, und das Laufwerk ignoriert

ein weiteres Drücken der Taste. Das Laufwerk kann nicht in den Servicemodus versetzt werden, solange eine Kassette eingelegt ist.

2. Drücken Sie die Entnahmetaste, und halten Sie sie gedrückt, bis durch schnelles Blinken der Bereitschaftsanzeige angezeigt wird, dass Servicemodus 1

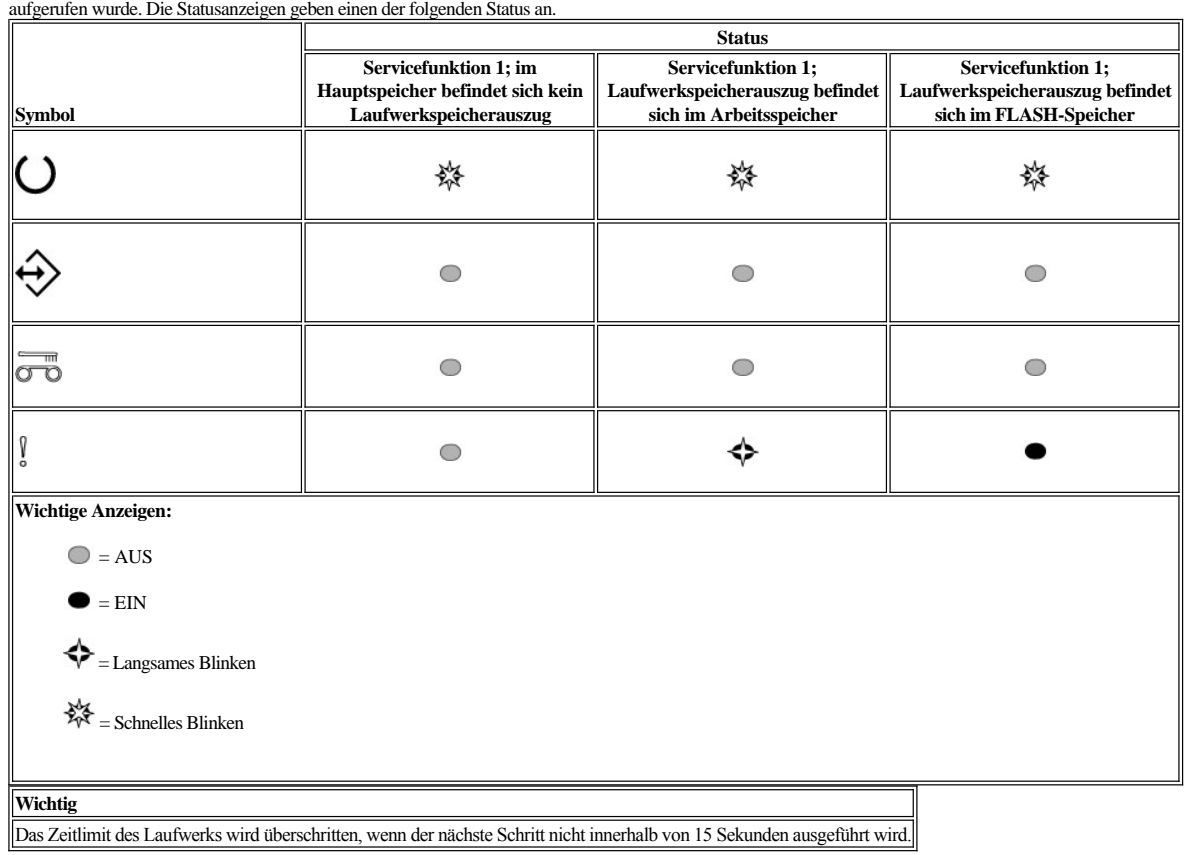

3. Drücken Sie einmal die Entnahmetaste, um Servicefunktion 2 aufzurufen. Die Statusanzeigen geben einen der folgenden Status an.

**Achtung:** Wenn die Fehleranzeige langsam blinkt, ist im Arbeitsspeicher zurzeit ein Laufwerkspeicherauszug enthalten. Beachten Sie, dass der Laufwerkspeicherauszug im RAM überschrieben wird. Wenn der Laufwerkspeicherauszug im Arbeitsspeicher nicht überschrieben werden soll, müssen Sie den [Laufwerkspeicherauszug vom Arbeitsspeicher in den FLASH-Speicher verschieben \(siehe](#page-25-1) Servicefunktion 4 durchführen: Speicherauszug in FLASH-Speicher kopieren), bevor Sie mit dem nächsten Schritt fortfahren.

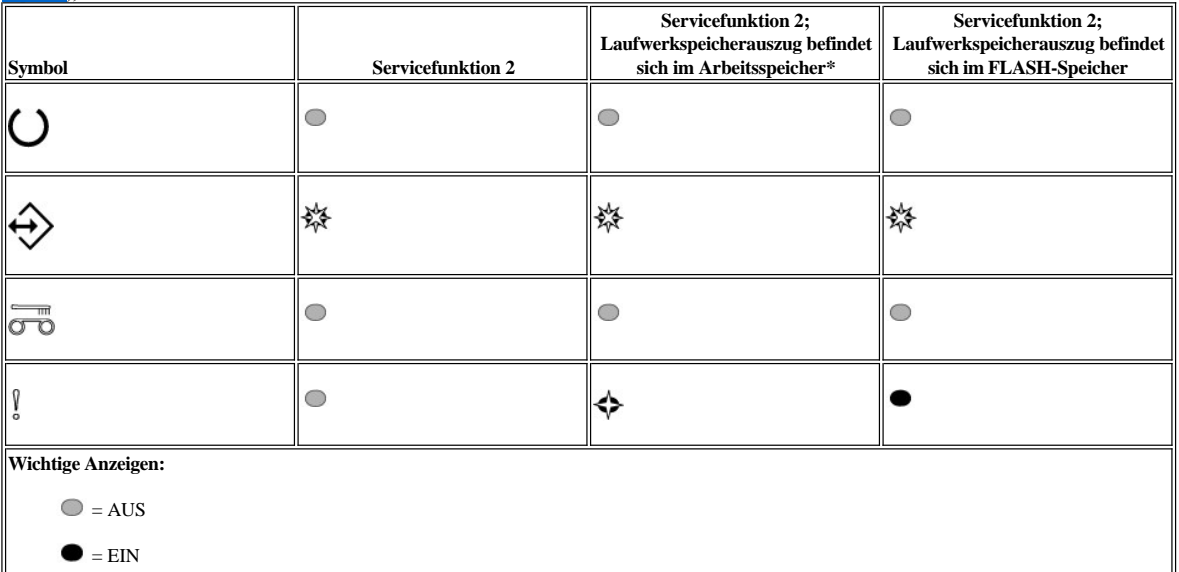

= Langsames Blinken

= Schnelles Blinken

<span id="page-25-0"></span>4. Drücken Sie zweimal auf die Entnahmetaste, um die Servicefunktion zu starten.

- 5. Die Servicefunktion ist abgeschlossen, wenn keine Laufwerkstatusanzeigen mehr leuchten, mit Ausnahme der Bereitschaftsanzeige, die permanent leuchtet. Dies zeigt an, dass sich das Laufwerk nicht mehr im Servicemodus befindet.
- 6. Führen Sie die folgenden Schritte aus, um zu prüfen, ob sich der Speicherauszug im Arbeitsspeicher befindet.
	- a. Stellen Sie sicher, dass sich keine Kassette im Laufwerk befindet.

#### **Hinweis:**

Wenn sich im Laufwerk eine Kassette befindet, wird das Drücken der Entnahmetaste als Anforderung zur Entnahme erkannt, und das Laufwerk ignoriert ein weiteres Drücken der Taste. Das Laufwerk kann nicht in den Servicemodus versetzt werden, solange eine Kassette eingelegt ist. b. Drücken Sie die Entnahmetaste, und halten Sie sie gedrückt, bis durch schnelles Blinken der Bereitschaftsanzeige angezeigt wird, dass Servicefunktion 1

aufgerufen wurde. Die Statusanzeigen geben einen der folgenden Status an.

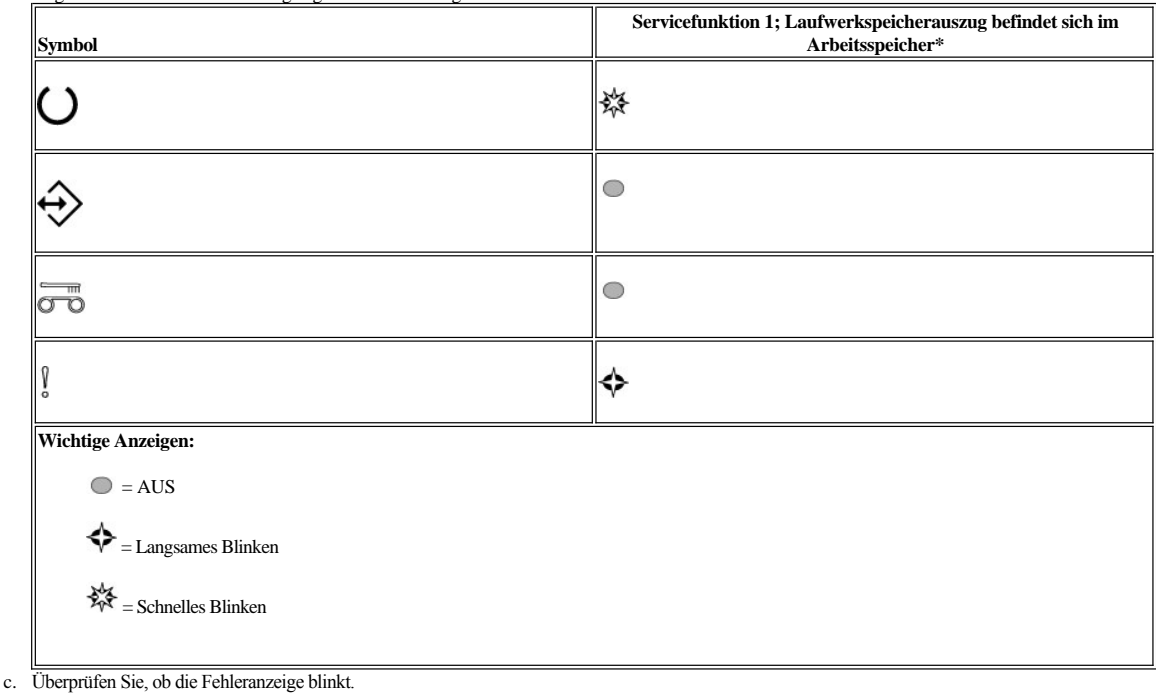

<sup>n</sup> Wenn die Fehleranzeige blinkt, befindet sich der Speicherauszug im Arbeitsspeicher.

- <sup>n</sup> Wenn die Fehleranzeige nicht blinkt, wiederholen Sie den für Servicefunktion 2 beschriebenen Vorgang.
- d. Drücken Sie die Entnahmetaste einmal pro Sekunde, bis der Servicemodus beendet ist und die Bereitschaftsanzeige permanent leuchtet.

**Servicefunktion 3 durchführen: reserviert für Kundendienst**

#### <span id="page-25-1"></span>**Servicefunktion 4 durchführen: Speicherauszug in FLASH-Speicher kopieren**

1. Stellen Sie sicher, dass sich keine Kassette im Laufwerk befindet. **Hinweis:**

Wenn sich im Laufwerk eine Kassette befindet, wird das Drücken der Entnahmetaste als Anforderung zur Entnahme Fehlerbedingungen mit Hilfe von Status-LEDs (Fehlerbedingungen) erkannt, und das Laufwerk ignoriert ein weiteres Drücken der Taste. Das Laufwerk kann nicht in den Servicemodus versetzt werden, solange eine Kassette eingelegt ist.

2. Drücken Sie die Entnahmetaste, und halten Sie sie gedrückt, bis durch schnelles Blinken der Bereitschaftsanzeige angezeigt wird, dass Servicefunktion 1 aufgerufen wurde. Die Statusanzeigen geben einen der folgenden Status an.

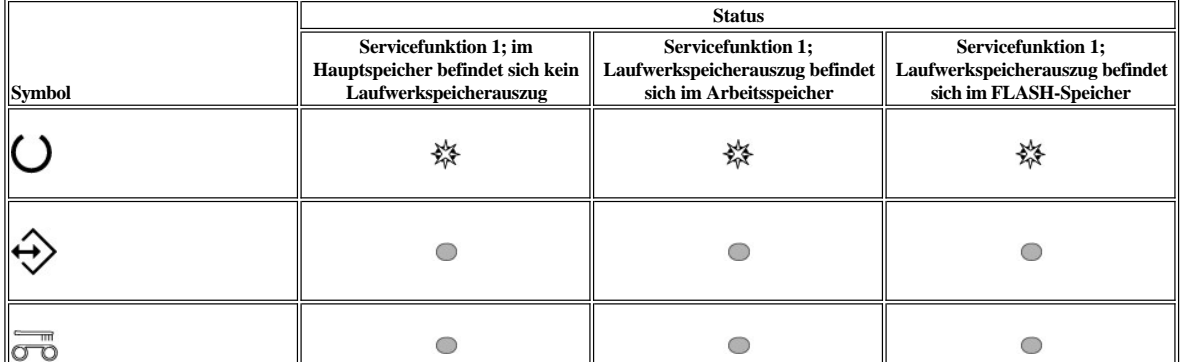

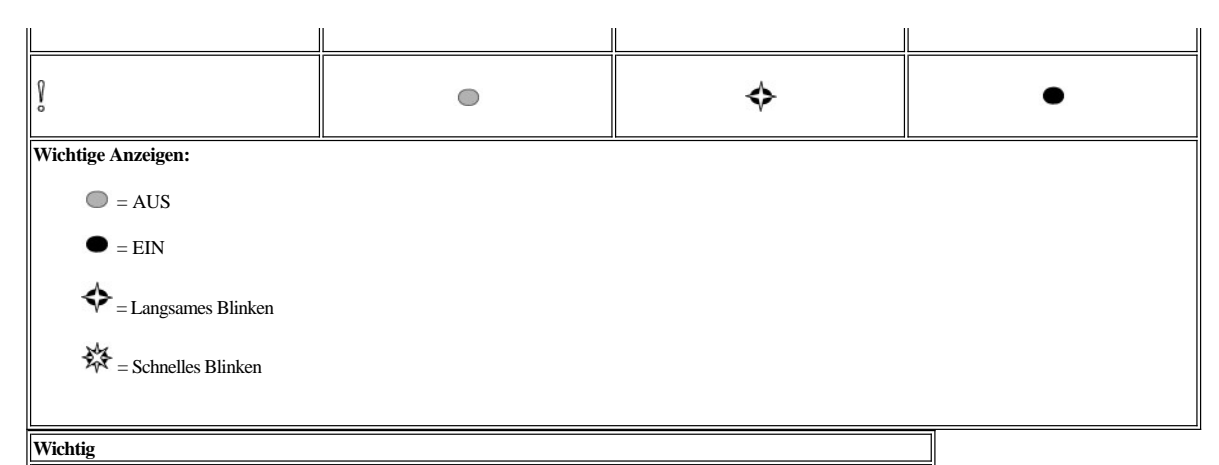

Das Zeitlimit des Laufwerks wird überschritten, wenn der nächste Schritt nicht innerhalb von 15 Sekunden ausgeführt wird.

Ø HINWEIS: Sie können einen Speicherauszug nur dann in den FLASH-Speicher kopieren, wenn im Arbeitsspeicher ein Speicherauszug enthalten ist.

3. Drücken Sie drei Mal die Entnahmetaste, um Servicefunktion 4 aufzurufen. Die Statusanzeigen geben einen der folgenden Status an.

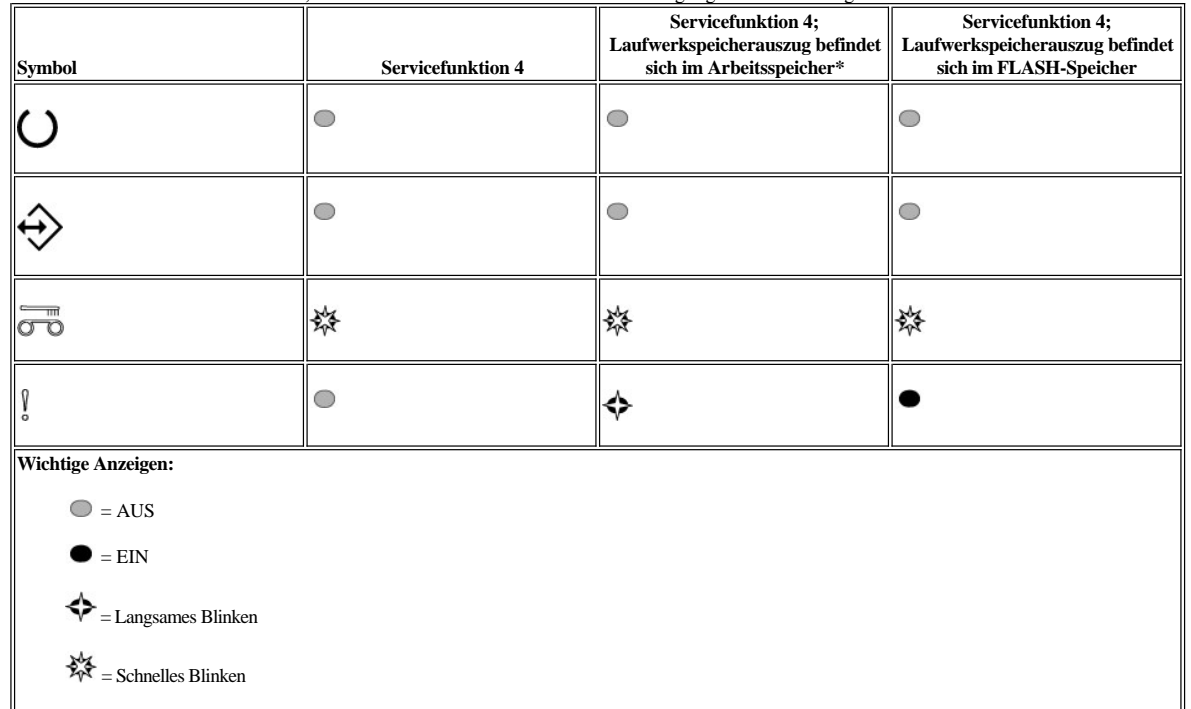

4. Drücken Sie zweimal auf die Entnahmetaste, um die Servicefunktion zu aktivieren.

5. Die Servicefunktion ist abgeschlossen, wenn keine Laufwerkstatusanzeigen mehr leuchten, mit Ausnahme der Bereitschaftsanzeige, die permanent leuchtet. Dies zeigt an, dass sich das Laufwerk nicht mehr im Servicemodus befindet.

6. Führen Sie die folgenden Schritte aus, um zu prüfen, ob sich der Speicherauszug im FLASH-Speicher befindet.

a. Stellen Sie sicher, dass sich keine Kassette im Laufwerk befindet.

**Hinweis:**

Wenn sich im Laufwerk eine Kassette befindet, wird das Drücken der Entnahmetaste als Anforderung zur Entnahme erkannt, und das Laufwerk ignoriert ein weiteres Drücken der Taste. Das Laufwerk kann nicht in den Servicemodus versetzt werden, solange eine Kassette eingelegt ist. b. Drücken Sie die Entnahmetaste, und halten Sie sie gedrückt, bis durch schnelles Blinken der Bereitschaftsanzeige angezeigt wird, dass Servicefunktion 1 aufgerufen wurde. Die Statusanzeigen geben einen der folgenden Status an.

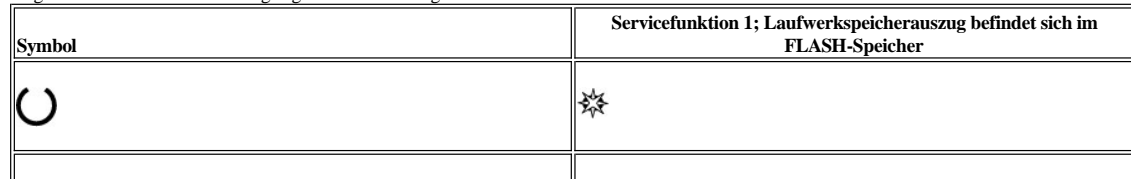

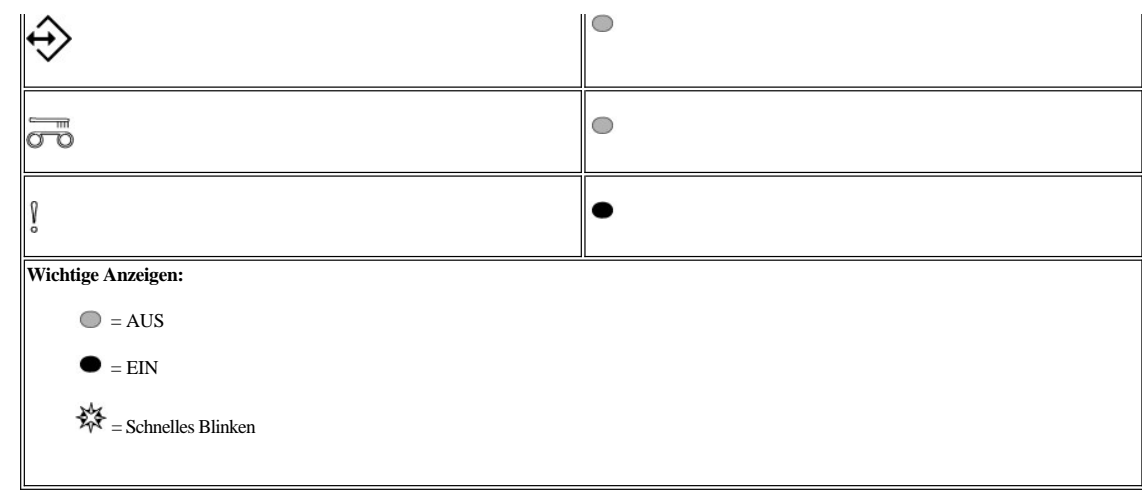

c. Überprüfen Sie, ob die Fehleranzeige permanent leuchtet.

<sup>n</sup> Wenn die Fehleranzeige permanent leuchtet, befindet sich der Speicherauszug im FLASH-Speicher.

- <sup>n</sup> Wenn die Fehleranzeige nicht permanent leuchtet, wiederholen Sie den für Servicefunktion 4 beschriebenen Vorgang.
- d. Drücken Sie die Entnahmetaste einmal pro Sekunde, bis der Servicemodus beendet ist und die Bereitschaftsanzeige permanent leuchtet.

**Servicefunktion 5 durchführen: Daten im FLASH-Speicher löschen**

1. Stellen Sie sicher, dass sich keine Kassette im Laufwerk befindet. **Hinweis:**

Wenn sich im Laufwerk eine Kassette befindet, wird das Drücken der Entnahmetaste als Anforderung zur Entnahme erkannt, und das Laufwerk ignoriert ein weiteres Drücken der Taste. Das Laufwerk kann nicht in den Servicemodus versetzt werden, solange eine Kassette eingelegt ist.

2. Drücken Sie die Entnahmetaste, und halten Sie sie gedrückt, bis durch schnelles Blinken der Bereitschaftsanzeige angezeigt wird, dass Servicefunktion 1 aufgerufen wurde. Die Statusanzeigen geben einen der folgenden Status an.

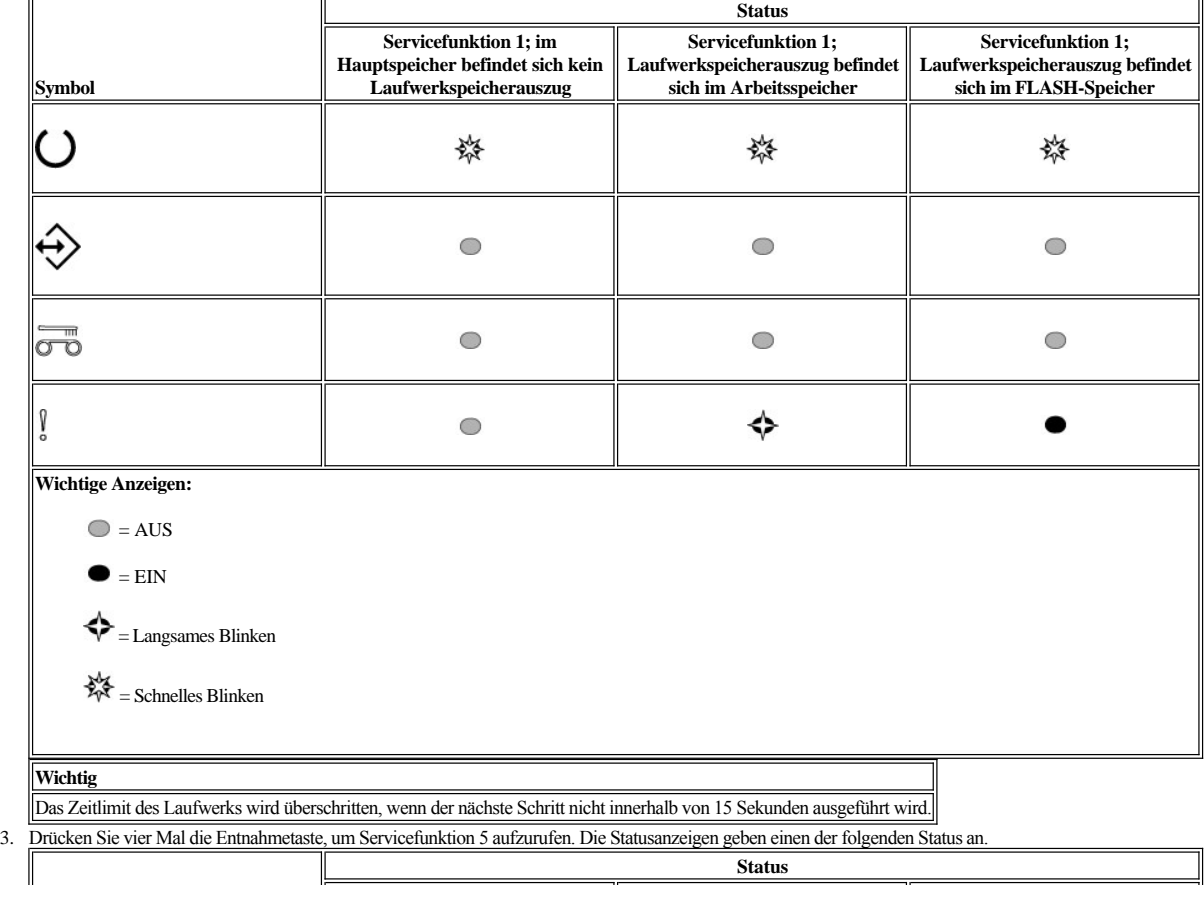

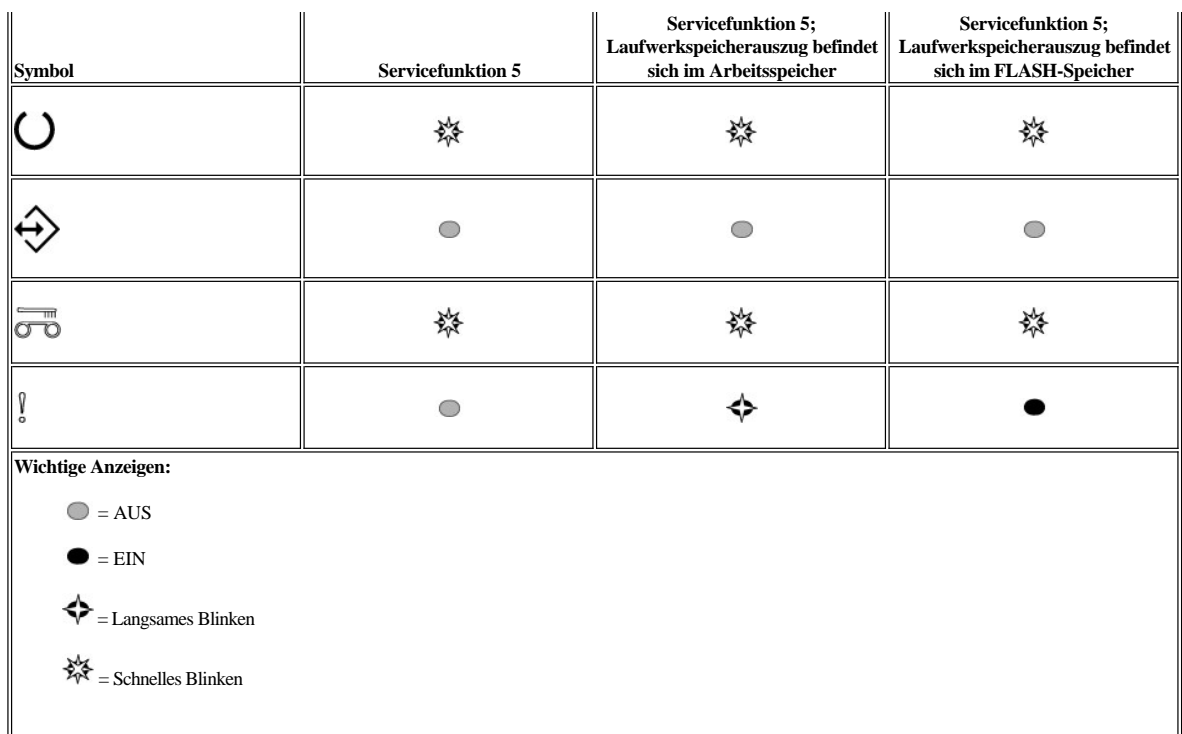

- 4. Drücken Sie zweimal auf die Entnahmetaste, um die Servicefunktion zu aktivieren.
- 5. Die Servicefunktion ist abgeschlossen, wenn keine Laufwerkstatusanzeigen mehr leuchten, mit Ausnahme der Bereitschaftsanzeige, die permanent leuchtet. Dies zeigt an, dass sich das Laufwerk nicht mehr im Servicemodus befindet.
- 6. Führen Sie die folgenden Schritte aus, um zu prüfen, ob die Daten im FLASH-Speicher gelöscht wurden.
	- a. Stellen Sie sicher, dass sich keine Kassette im Laufwerk befindet. **Hinweis:**

Wenn sich im Laufwerk eine Kassette befindet, wird das Drücken der Entnahmetaste als Anforderung zur Entnahme erkannt, und das Laufwerk ignoriert ein weiteres Drücken der Taste. Das Laufwerk kann nicht in den Servicemodus versetzt werden, solange eine Kassette eingelegt ist.

b. Drücken Sie die Entnahmetaste, und halten Sie sie gedrückt, bis durch schnelles Blinken der Bereitschaftsanzeige angezeigt wird, dass Servicefunktion 1 aufgerufen wurde. Die Statusanzeigen geben einen der folgenden Status an.

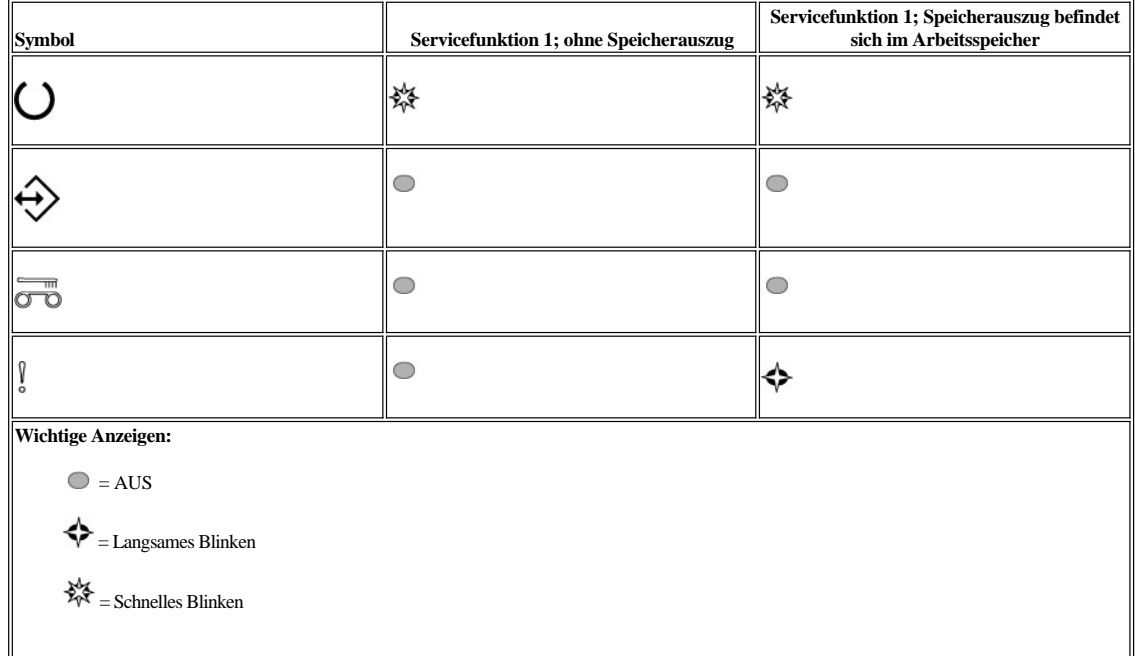

c. Überprüfen Sie, ob die Fehleranzeige erloschen ist.

<sup>n</sup> Wenn die Fehleranzeige erloschen ist, wurden die Daten im FLASH-Speicher gelöscht.

<sup>n</sup> Wenn die Fehleranzeige permanent leuchtet, wiederholen Sie den für Servicefunktion 4 beschriebenen Vorgang, um die Daten im FLASH-Speicher zu löschen.

d. Drücken Sie die Entnahmetaste einmal pro Sekunde, bis der Servicemodus beendet ist und die Bereitschaftsanzeige permanent leuchtet.

**Servicefunktion 6 durchführen: reserviert für Kundendienst**

**Servicefunktion 7 durchführen: reserviert für Kundendienst**

**Servicefunktion 8 durchführen: reserviert für Kundendienst**

# <span id="page-29-0"></span>**Allgemeine Richtlinien**

**Tabelle 2. Behebung allgemeiner Fehler**

Treten beim Betrieb des PowerVault LTO3-060-Bandlaufwerks Probleme auf, können Sie Tabelle 2 Informationen zur Fehlerbehebung bei häufig auftretenden Problemen entnehmen. Ist der Fehler dort nicht aufgeführt, siehe die Informationen im Abschnitt [Fehler und Fehlernachrichten](#page-30-2). Die Statusanzeige kann ebenfalls einen Hinweis auf die Art des Problems geben. Weitere Informationen finden Sie im Abschnitt Fehlerbedingungen mit Hilfe von Statusanzeigen (Fehlerbedingungen) erkennen.

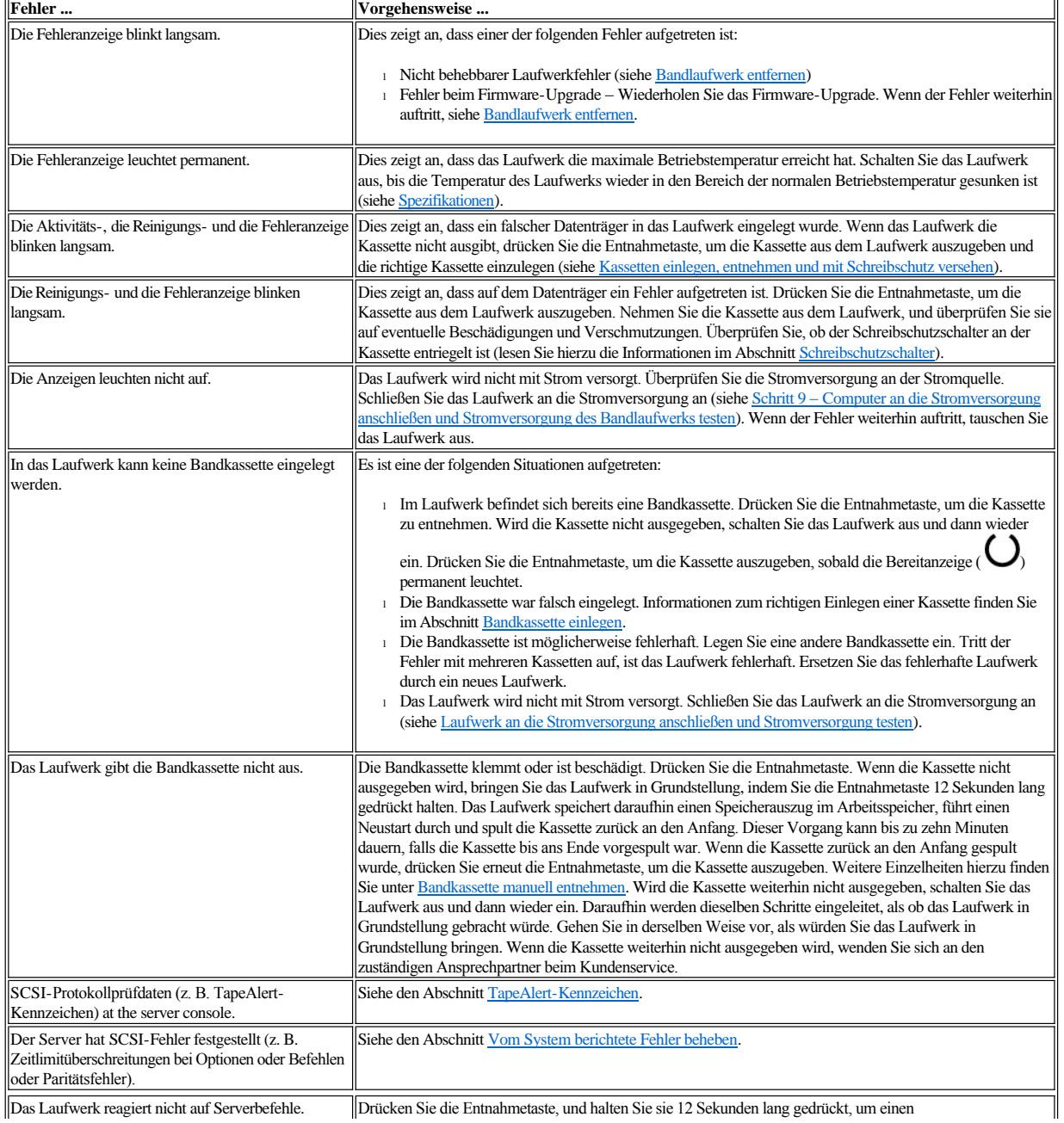

<span id="page-30-0"></span>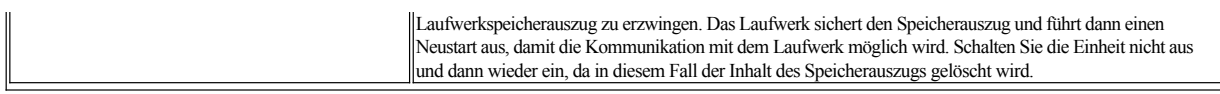

# <span id="page-30-1"></span>**Fehlerbedingungen mit Hilfe von Statusanzeigen erkennen**

In der folgenden Tabelle sind Informationen zu den Statusanzeigen enthalten, die aufleuchten, wenn sich das Laufwerk im Betriebsmodus befindet und ein Fehler [aufgetreten ist. Weitere Informationen zu Statusanzeigen, wenn keine Fehler aufgetreten sind, finden Sie im Abschnitt "Einführung" in Tabelle 2,](file:///C:/data/Stor-sys/LT03/ibm/ge/ug_ge/intro.htm#Table_2) Statusanzeigen im Betriebsmodus (keine Fehler).

<span id="page-30-3"></span>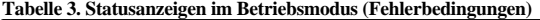

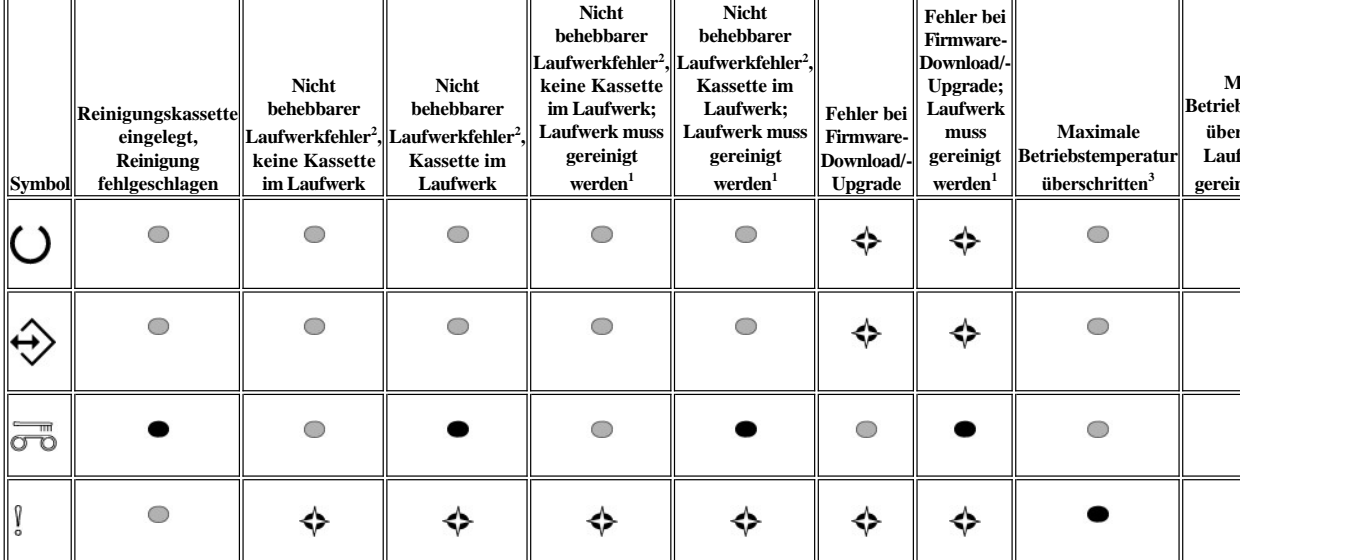

 $^1$  Wenn die Reinigungsanzeige permanent gelb leuchtet, deutet dies darauf hin, dass das Laufwerk gereinigt werden muss. In den meisten Fällen funktioniert das Laufwerk gereinigt werden muss. In den meisten Fällen funkti möglich gereinigt werden.

 $^2$  Wenn die Fehleranzeige blinkt, deutet dies auf einen nicht behebbaren Fehler hin. Bei einem nicht behebbaren Fehler handelt es sich um eine Fehlerbedingung, die dazu eines Benutzers, Operators oder Servicetechnikers nicht mehr funktioniert. Ursache für einen nicht behebbaren Fehler der Kassette (des Datenträgers) ist üblicherweise e Datenträger oder ein fehlerhafter Kassettenstatus. Daraufhin muss die Kassette aus dem Laufwerk entnommen werden (falls möglich), damit die Fehleranzeige nicht mehr Laufwerkfehler ist normalerweise ein Hardwarefehler. Damit die Fehleranzeige aufhört zu blinken, muss eine der folgenden Maßnahmen ergriffen werden.

- 1 Funktion "Perform Cartridge Emergency Eject" durchführen (sieh [Tabelle 1\)](file:///C:/data/Stor-sys/LT03/ibm/ge/ug_ge/intro.htm#Table%201.%20Functions%20that%20the%20Unload%20button%20performs).
- 1 Das Laufwerk aus- und wieder einschalten.
- <sup>l</sup> Die Firmware erneut herunterladen.

Falls der Fehler durch keine dieser Maßnahmen behoben werden kann, wenden Sie sich an den zuständigen Ansprechpartner beim Kundenservice.

 $^3$  Wenn die Fehleranzeige permanent leuchtet, gibt dies an, dass die maximale Betriebstemperatur überschritten wurde. Falls sich im Laufwerk eine Kassette befindet, wir weiterhin, bis die Temperatur des Laufwerks wieder unter einen zweiten Temperaturwert fällt und eine der folgenden Bedingungen erfüllt ist:

- <sup>l</sup> Es wurde eine Daten- oder Reinigungskassette eingelegt.
- <sup>l</sup> Das Laufwerk wurde aus- und wieder eingeschaltet.

#### **Wichtige Anzeigen:**

 $\bigcirc$  = AUS

 $\bullet$  = EIN

 $\blacklozenge$  = Langsames Blinken

<span id="page-30-2"></span>**Fehler und Fehlernachrichten**

Falls eine Fehlernachricht zum Laufwerk, zu einer Archiveinheit oder zu einer automatischen Bandladeeinheit angezeigt wird, die das Laufwerk oder eine Systemanwendung enthält, die auf das Laufwerk zugreift, lesen Sie die Informationen in [Tabelle 3](#page-31-1), um die Bedeutung des Fehlers herauszufinden.

Ø HINWEIS: Die Bedeutung der Statusanzeigen am Laufwerk unterscheiden sich, je nachdem, ob sich das Laufwerk im Betriebsmodus oder im Servicemodus befindet. Statusanzeigen, die im Betriebsmodus angezeigt werden, werden in zwei unterschiedlichen Tabellen erläutert. Falls auf dem [Laufwerk keine Fehler auftreten, finden Sie die Erläuterungen zu den zugehörigen Statusanzeigen im Abschnitt "Einführung" in](file:///C:/data/Stor-sys/LT03/ibm/ge/ug_ge/intro.htm#Table_2) Tabelle 2. Statusanzeigen im Betriebsmodus (keine Fehler). Wenn Fehler auftreten, finden Sie die Erläuterungen zu den zugehörigen Statusanzeigen in Tabelle 3. Statusanzeigen im Betriebsmodus (Fehlerbedingungen)[. Erläuterungen zu Statusanzeigen, die im Servicemodus angezeigt werden, werden im Abschnitt](#page-30-3) [Servicemodus](file:///C:/data/Stor-sys/LT03/ibm/ge/ug_ge/intro.htm#Selecting) erläutert.

#### <span id="page-31-1"></span>**Tabelle 4. Fehler und Fehlernachrichten**

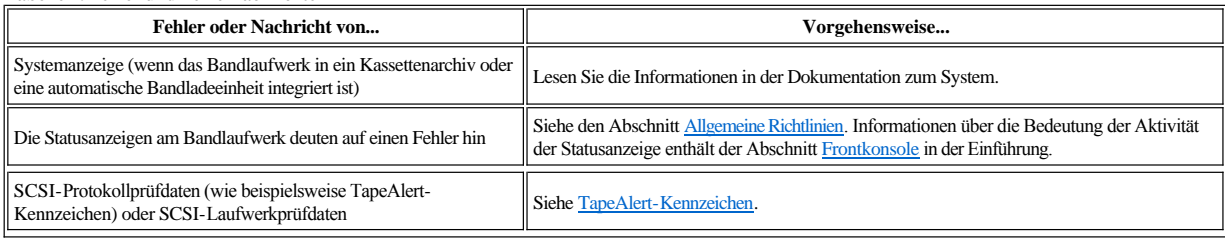

# <span id="page-31-0"></span>**Vom System berichtete Fehler beheben**

Die Prozedur zum Beheben von SCSI-Busfehlern hängt davon ab, ob der Fehler permanent oder sporadisch auftritt und ob die Konfiguration ein einzelnes Bandlaufwerk oder mehrere Bandlaufwerke enthält. In den folgenden Abschnitten wird beschrieben, wie die einzelnen Fehlerarten behoben werden.

#### **Permanent auftretenden Fehler bei einem einzelnen Laufwerk an einem SCSI-Bus beheben**

- 1. Prüfen Sie, ob das Bandlaufwerk eingeschaltet ist.
- 2. Überprüfen Sie, ob die SCSI-Adresse des Bandlaufwerks mit der vom System zugeordneten SCSI-Adresse identisch ist.
- 3. Tauschen Sie den SCSI-Abschluss-Stecker aus, und wiederholen Sie den fehlgeschlagenen Vorgang.
- 4. Tauschen Sie das SCSI-Kabel und die Interposer (falls vorhanden) aus, und wiederholen Sie den fehlgeschlagenen Vorgang.
- 5. Kann der Fehler durch diese Maßnahmen nicht behoben werden, wenden Sie sich an die Kundenunterstützung von Dell.

#### **Permanent auftretenden Fehler bei mehreren Laufwerken an einem SCSI-Bus beheben**

Tritt in einer Konfiguration mit mehreren Bandlaufwerken an dem SCSI-Bus ein permanenter Fehler auf, müssen Sie feststellen, ob der Fehler bei mehreren Bandlaufwerken auftritt. Tritt der Fehler bei allen Einheiten an dem SCSI-Bus auf, blockiert der Bus in einer SCSI-Phase und kann nicht in eine andere Phase wechseln, oder das SCSI-Kabel vom System zu der ersten Einheit ist fehlerhaft.

- 1. Überprüfen Sie, ob das SCSI-Kabel vom System zu der ersten Einheit angeschlossen ist.
- 2. Trennen Sie alle Bandlaufwerke außer dem ersten Bandlaufwerk an dem SCSI-Bus. Versetzen Sie den Abschluss-Stecker zu der ersten SCSI-Einheit.
- 3. Führen Sie eine Anwendung aus, um festzustellen, ob der Fehler auftritt.
	- ¡ Tritt der Fehler auf, gehen Sie wie folgt vor:

Ø

- <sup>n</sup> Tauschen Sie den SCSI-Abschluss-Stecker aus, und wiederholen Sie den fehlgeschlagenen Vorgang.
- <sup>n</sup> Tauschen Sie das SCSI-Kabel und die Interposer (falls vorhanden) aus, und wiederholen Sie den fehlgeschlagenen Vorgang.
- <sup>n</sup> Kann der Fehler durch diese Maßnahmen nicht behoben werden, wenden Sie sich an die technische Unterstützung von Dell.
- ¡ Tritt der Fehler nicht auf, schließen Sie die einzelnen Bandlaufwerke nacheinander wieder an den Bus an und wiederholen Sie Schritt 3 für das jeweils angeschlossene Bandlaufwerk, bis Sie feststellen können, welches Laufwerk fehlerhaft ist.

HINWEIS: Achten Sie darauf, dass sich der SCSI-Abschluss-Stecker immer auf dem letzten Bandlaufwerk an dem SCSI-Bus befindet.

- 4. Stellen Sie fest, ob der Fehler nur bei einem einzigen Bandlaufwerk oder aber bei mehreren Bandlaufwerken auftritt.
	- ¡ Tritt der Fehler nur bei einem einzigen Bandlaufwerk auf, gehen Sie wie folgt vor:
		- <sup>n</sup> Tauschen Sie den SCSI-Abschluss-Stecker aus, und wiederholen Sie den fehlgeschlagenen Vorgang.
		- <sup>n</sup> Tauschen Sie das SCSI-Kabel und die Interposer (falls vorhanden) aus, und wiederholen Sie den fehlgeschlagenen Vorgang.
		- <sup>n</sup> Kann der Fehler durch diese Maßnahmen nicht behoben werden, wenden Sie sich an die technische Unterstützung von Dell.
	- ¡ Tritt der Fehler bei mehreren Bandlaufwerken auf, ermitteln Sie das erste Bandlaufwerk, bei dem der Fehler auftritt, und tauschen Sie das SCSI-Kabel aus, mit dem das Bandlaufwerk und der Interposer (falls installiert) angeschlossen sind.

#### **Sporadisch auftretenden Fehler bei einem einzelnen Laufwerk an einem SCSI-Bus beheben**

- 1. Tauschen Sie den SCSI-Abschluss-Stecker auf dem Bandlaufwerk aus.
- 2. Führen Sie den Vorgang aus, der den Fehler verursacht hat. Bleibt der Fehler bestehen, liegt der Fehler möglicherweise bei dem Kabel.
- 3. Stellen Sie fest, welches Kabel den Fehler hervorgerufen hat, indem Sie die einzelnen Kabel nacheinander austauschen und nach jedem Austauschen eines
- Kabels den Vorgang durchführen, der den Fehler verursacht hat.
- 4. Bleibt der Fehler bestehen, wenden Sie sich an die technische Unterstützung von Dell.

#### **Sporadisch auftretenden Fehler bei mehreren Laufwerken an einem SCSI-Bus beheben**

Sehen Sie sich die Fehlerprotokolle des Systems an, um festzustellen, welches Laufwerk den Fehler verursacht:

- <sup>l</sup> Berichtet nur ein einziges Bandlaufwerk einen SCSI-Fehler, wenden Sie sich an die technische Unterstützung von Dell.
- <sup>l</sup> Berichten mehrere Bandlaufwerke SCSI-Fehler, liegt der Fehler möglicherweise bei dem Abschluss-Stecker oder den SCSI-Kabeln:
- ¡ Tauschen Sie den Abschluss-Stecker aus. Führen Sie dann den Vorgang aus, der den Fehler verursacht hat. Bleibt der Fehler bestehen, liegt der Fehler möglicherweise bei den Kabeln.
- ¡ Stellen Sie fest, welches Kabel den Fehler hervorgerufen hat, indem Sie die einzelnen Kabel nacheinander austauschen und nach jedem Austauschen eines Kabels den Vorgang durchführen, der den Fehler verursacht hat.

#### <span id="page-32-0"></span>**Probleme mit Kassetten beheben**

[Das Bandlaufwerk ist in der Lage zu erkennen, ob eine Kassette fehlerhaft ist. Eine fehlerhafte Kassette wird als TapeAlert-Kennzeichen berichtet \(siehe TapeAlert-](#page-32-3)Kennzeichen), und die Reinigungsanzeige blinkt langsam (2 Hz).

- <sup>l</sup> Falls der Vorgang auf dem anderen Laufwerk fehlschlägt, tauschen Sie den Datenträger aus.
- <sup>l</sup> Wenn der Vorgang durchgeführt werden kann, lesen Sie die Informationen im Abschnitt [Servicefunktion 1 durchführen: Eigenständige Diagnose \(Selbsttest\)](#page-22-2).

#### <span id="page-32-1"></span>**Bandlaufwerk entfernen**

Gehen Sie wie folgt vor, um das Bandlaufwerk aus dem System zu entfernen:

- 1. Achten Sie darauf, dass sich keine Bandkassette im Bandlaufwerk befindet.
- 2. Hängen Sie das Laufwerk vom System ab (Anweisungen enthält die Dokumentation des Systems).
- 3. Schalten Sie das System aus. Trennen Sie das Netzkabel vom System und von der Netzsteckdose.
- 4. Entfernen Sie die Abdeckung des Systems.
- 5. Trennen Sie das interne Netzkabel von der Stromversorgung (siehe Nummer 3 in Abbildung 14).
- 6. Ziehen Sie das interne SCSI-ID-Kabel aus dem SCSI-ID-Anschluss heraus (siehe Nummer 2 in Abbildung 14).
- 7. Ziehen Sie das interne SCSI-Kabel aus dem SCSI-Anschluss heraus (siehe Nummer 1 in Abbildung 14).
- 8. Entfernen Sie das Bandlaufwerk vom System, und entfernen Sie alle Befestigungsschrauben oder Schienen, die sich an der Seite des Bandlaufwerks oder unter dem Bandlaufwerk befinden.
- 9. Führen Sie diese Schritte in umgekehrter Reihenfolge aus, um die Einheit wieder zusammenzusetzen.

## **Abbildung 14. Beschreibung der Komponenten auf der Rückseite eines halbhohen SCSI-Laufwerks**

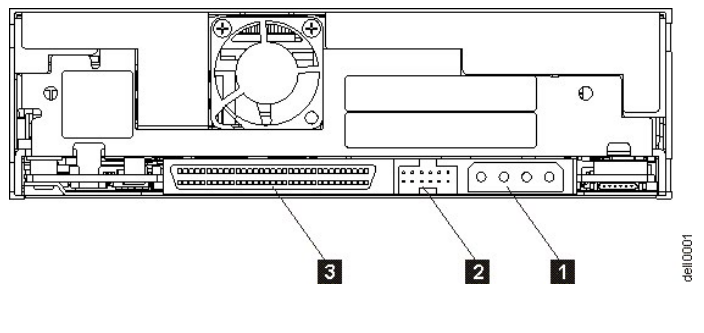

- 1. Netzteilanschluss
- 2. SCSI-ID-Anschluss
- 3. SCSI-Anschluss

## <span id="page-32-2"></span>**TapeAlert**

TapeAlert ist eine patentierte Technologie und ein Standard des American National Standards Institute (ANSI), mit dem Bedingungen und Fehler definiert werden, die bei Bandlaufwerken auftreten können. Diese Technologie ermöglicht einem System das Lesen der TapeAlert-Kennzeichen eines Bandlaufwerks über die SCSI-Schnittstelle. Das System liest die Kennzeichen aus der Protokollprüfseite 0x2E. TapeAlert-Kennzeichen werden als Nachrichten in der Anwendung oder in den Fehlerprotokollen der Anwendung angezeigt.

#### <span id="page-32-3"></span>**TapeAlert-Kennzeichen**

In Tabelle 5 sind die TapeAlert-Kennzeichen aufgeführt, die vom PowerVault LTO3-060-Bandlaufwerk unterstützt werden.

## **Tabelle 5. TapeAlert-Kennzeichen und Beschreibungen**

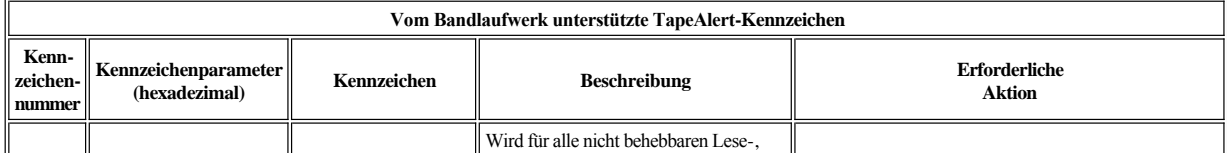

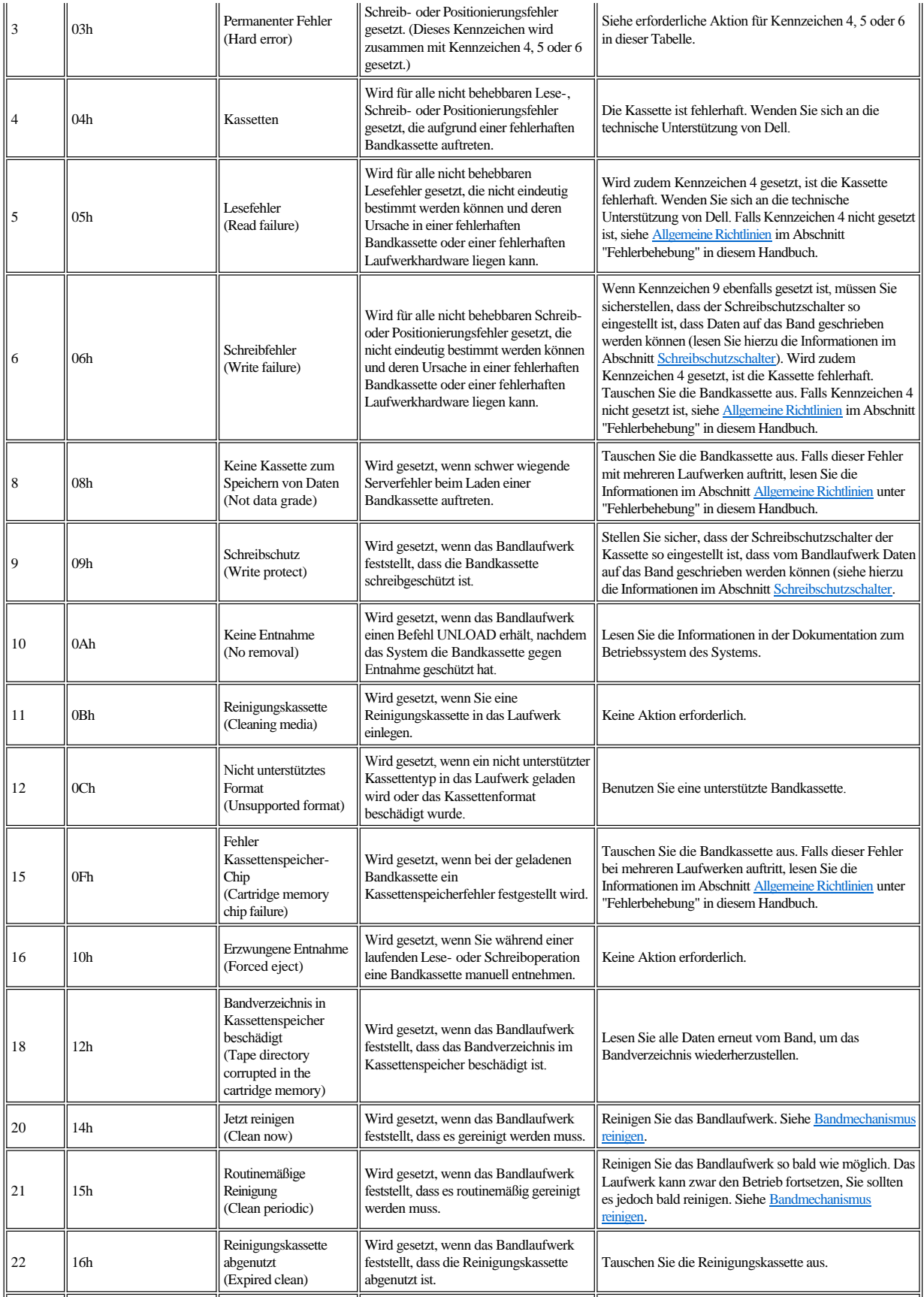

<span id="page-34-0"></span>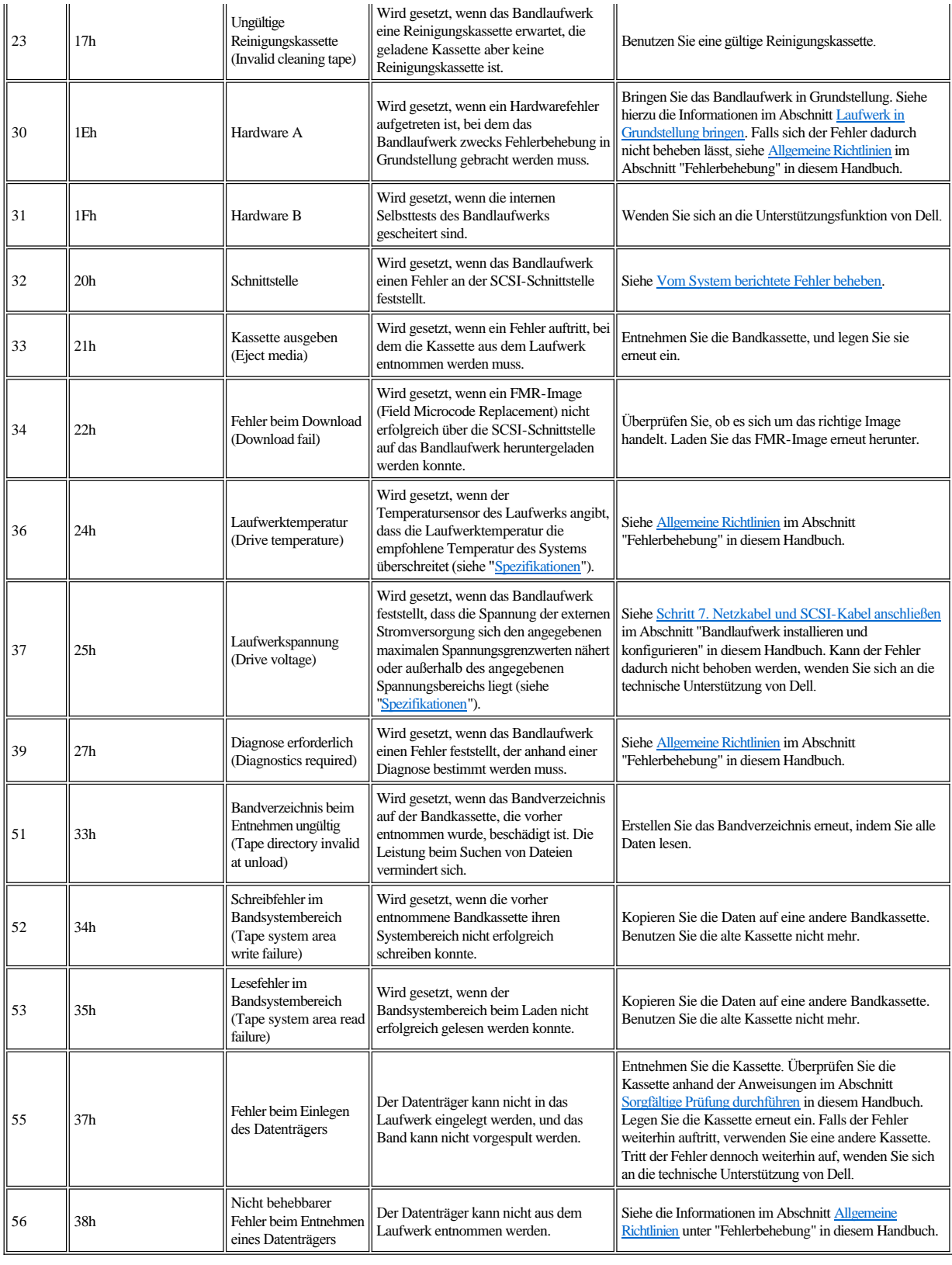

# **Bandkassette manuell entnehmen**

Wird durch die Prozeduren zur Fehlerbestimmung das Bandlaufwerk als Fehlerquelle ermittelt und kann die Bandkassette nicht mit der Entnahmetaste ausgegeben werden, bringen Sie das Laufwerk in Grundstellung und versuchen Sie dann erneut, die Kassette zu entnehmen:

- 1. Drücken Sie die Entnahmetaste, und halten Sie sie 12 Sekunden lang gedrückt. Lassen Sie die Entnahmetaste dann wieder los.
	- ¡ Das Laufwerk speichert daraufhin Diagnoseinformationen (Speicherauszug) im Arbeitsspeicher des Laufwerks.
	- ¡ Das Laufwerk startet erneut und führt den Selbsttest beim Einschalten (POST) durch.
		- <sup>n</sup> Alle vier Anzeigen leuchten zwei Sekunden lang.
		- <sup>n</sup> Die Bereitanzeige blinkt langsam.
	- <sup>n</sup> Der Selbsttest beim Einschalten (POST) ist abgeschlossen, wenn die Bereitanzeige nicht mehr blinkt, sondern permanent leuchtet.
	- ¡ Das Laufwerk spult die Bandkassette langsam zurück an den Anfang und positioniert es neu.
		- <sup>n</sup> Die Aktivitätsanzeige blinkt, während die Kassette zurückgespult und neu positioniert wird.
		- <sup>n</sup> Die Bereitanzeige leuchtet permanent, während die Kassette zurückgespult und neu positioniert wird.
	- ¡ Wenn die Aktivitätsanzeige erlischt und die Bereitanzeige weiterhin permanent leuchtet, ist das Bandlaufwerk einsatzbereit.
		- HINWEIS: Warten Sie mindestens zehn Minuten, damit das Zurückspulen vollständig abgeschlossen werden kann. Ø
- 2. Drücken Sie die Entnahmetaste erneut, um die Kassette auszugeben. Wenn die Bandkassette weiterhin nicht ausgegeben wird, wenden Sie sich an die technische Unterstützung von Dell.

 $\bullet$ HINWEIS: Das Laufwerk darf zu Reparaturzwecken nur vom Kundendienst geöffnet werden, da andernfalls der Gewährleistungsanspruch verloren geht.

Bitte lesen Sie alle [Einschränkungen und Haftungsausschlüsse](file:///C:/data/Stor-sys/LT03/ibm/ge/ug_ge/index.htm#restrictions).

[Zurück zum Inhaltsverzeichnis](file:///C:/data/Stor-sys/LT03/ibm/ge/ug_ge/index.htm)

# <span id="page-36-0"></span>**Bandlaufwerk benutzen: Bandlaufwerk PowerVault™ LT03-060 von DELL™ – Benutzerhandbuch**

- [Bedienung des Laufwerks](#page-36-1)
- [Kassetten einlegen, entnehmen und mit Schreibschutz versehen](#page-36-2)
- [Richtlinien für Bandkassetten](#page-38-0)
- [Bandmechanismus reinigen](#page-39-1)

#### <span id="page-36-1"></span>**Bedienung des Laufwerks**

Das Bandlaufwerk wird beim Einschalten des Systems aktiviert. Das Bandlaufwerk führt den Selbsttest beim Einschalten (POST) aus. Nach Abschluss des Selbsttests der Hardware leuchtet die Bereitschaftsanzeige permanent grün.

#### **Laufwerk in Grundstellung setzen**

Sie können das Laufwerk in Grundstellung setzen, ohne dass das Laufwerk und das System ausgeschaltet werden müssen. Dies kann erforderlich sein, wenn das Laufwerk nicht mehr reagiert. Wollen Sie das Laufwerk in Grundstellung setzen, drücken Sie die Entnahmetaste an der Frontkonsole des Bandlaufwerks und halten Sie sie ca. 12 Sekunden lang gedrückt (siehe Nummer 1 in [Abbildung 2\)](file:///C:/data/Stor-sys/LT03/ibm/ge/ug_ge/intro.htm#Figure_2). Das Laufwerk erzwingt einen Speicherauszug wichtiger technischer Daten, der in den Arbeitsspeicher des Laufwerks gestellt wird. Der vorhandene Speicherauszug wird dabei überschrieben. Das Laufwerk führt dann einen Neustart aus, um die Kommunikation zu ermöglichen. Falls sich bereits eine Kassette im Laufwerk befindet, spult das Laufwerk diese langsam zurück bis an den Anfang und positioniert sie erneut. Dieser Vorgang kann bis zu 10 Minuten dauern. Drücken Sie die Entnahmetaste erneut, um die Kassette auszugeben.

# **Abbildung 10. Halbhohes Laufwerk**

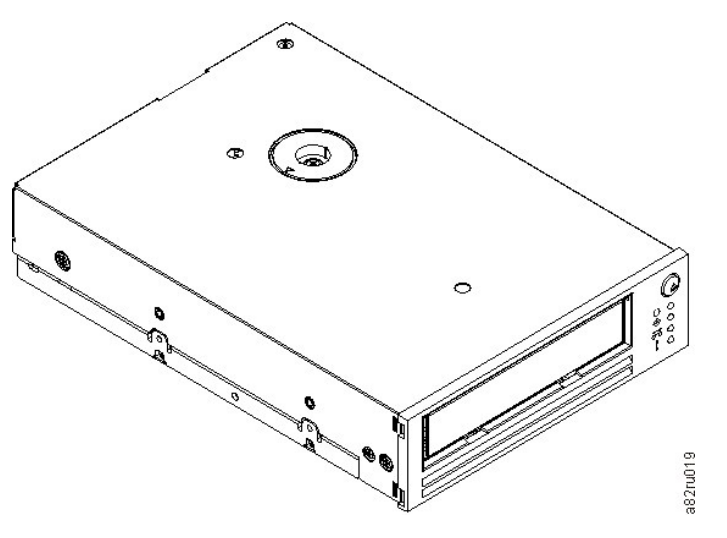

# <span id="page-36-2"></span>**Kassetten einlegen, entnehmen und mit Schreibschutz versehen**

Mit dem Laufwerk dürfen nur Kassetten im LTO Ultrium-Format verwendet werden (siehe LTO Ultrium-Standard). Im Etikettbereich der Kassette darf nur ein einziges Etikett angebracht werden. Benutzen Sie nie vom Standard abweichende Etiketten. Kleben Sie nichts anderes als zugelassene Etiketten auf die Kassetten und diese immer nur in den Etikettbereich.

Das Bandlaufwerk benutzt die folgenden Kassettentypen:

- <sup>l</sup> LTO Ultrium 100-GB-Datenkassette (1. Generation)
- 1 LTO Ultrium 200-GB-Datenkassette (2. Generation)
- 1 LTO Ultrium 400-GB-Datenkassette (3. Generation)
- <sup>l</sup> LTO Ultrium Universal-Reinigungskassette
- <sup>l</sup> LTO Ultrium 400-GB-WORM-Datenkassette (3. Generation) bei Laufwerken mit WORM-Firmware (Write Once Read Many)
	- ANMERKUNG: Auf einer LTO-WORM-Kassette können Daten geschrieben oder angehängt, aber nicht gelöscht oder überschrieben werden.

Die Kassetten für das LTO3-060-Bandlaufwerk sind wie folgt kompatibel:

- <sup>l</sup> Lesen und Schreiben des Formats der 3. Generation bei Kassetten der 3. Generation.
- <sup>l</sup> Lesen und Schreiben des Formats der 2. Generation bei Kassetten der 2. Generation.
- <span id="page-37-0"></span><sup>l</sup> Lesen des Formats der 1. Generation bei Kassetten der 1. Generation.
- <sup>l</sup> Kein Schreiben des Formats der 3. Generation auf Kassetten der 2. Generation.
- <sup>l</sup> Kein erneutes Formatieren von Kassetten der 2. Generation in das Format der 3. Generation.

[Abbildung 11](#page-37-1) zeigt die LTO Ultrium 400-GB-Datenkassette und die zugehörigen Komponenten.

#### <span id="page-37-1"></span>**Abbildung 11. LTO Ultrium 400-GB-Datenkassette**

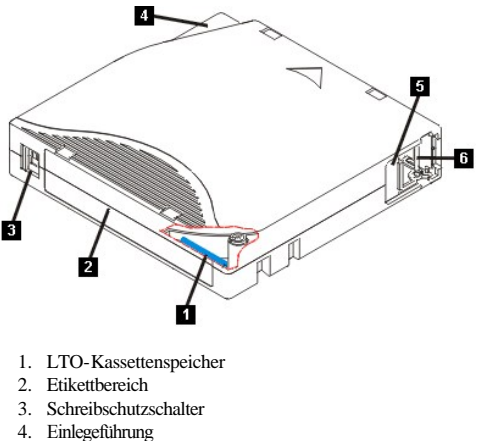

- 5. Kassettenklappe
- 6. Bandmitnehmerstift
- 

# **Bandkassette einlegen**

- 1. Überprüfen Sie, ob das Bandlaufwerk eingeschaltet ist (die Bereitanzeige leuchtet permanent grün).
- 2. Überprüfen Sie, ob der Schreibschutzschalter (siehe Nummer 3 in [Abbildung 11\)](#page-37-1) richtig gesetzt ist. (Siehe [Schreibschutzschalter von Bandkassetten einstellen.](#page-37-2))
- 3. Fassen Sie die Kassette so an, dass der Schreibschutzschalter zu Ihnen zeigt.
- 4. Schieben Sie die Kassette in den Kassettenladeschacht (siehe [Abbildung 12](#page-37-3)).
	- ¡ Wenn sich die Kassette bereits in Ausgabeposition befindet und Sie die Kassette wieder einlegen wollen, entfernen Sie die Kassette und legen Sie sie dann wieder ein.
	- ¡ Wenn die Kassette bereits eingelegt ist und Sie das Bandlaufwerk aus- und wieder einschalten, spult das Bandlaufwerk die Kassette zurück bis an den Anfang und positioniert diese erneut.

#### <span id="page-37-3"></span>**Abbildung 12. Kassette einlegen**

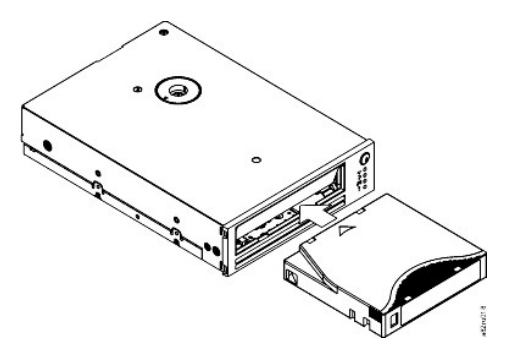

#### **Bandkassette entnehmen**

- 1. Überprüfen Sie, ob das Bandlaufwerk eingeschaltet ist (die Bereitanzeige leuchtet permanent grün).
- 2. Drücken Sie die Entnahmetaste (siehe Nummer 1 in [Abbildung 2](file:///C:/data/Stor-sys/LT03/ibm/ge/ug_ge/intro.htm#front_panel)). Das Laufwerk spult das Band zurück und gibt die Kassette teilweise aus. Die Betriebsanzeige blinkt grün, während das Band zurückgespult wird. Sie erlischt, bevor die Kassette teilweise ausgegeben wird.
- 3. Wurde die Kassette teilweise ausgegeben, entfernen Sie die Kassette.

Wird eine Bandkassette entnommen, schreibt das Bandlaufwerk relevante Informationen in den Kassettenspeicher.

<span id="page-37-2"></span>HINWEIS: Versuchen Sie nicht, eine Bandkassette aus dem Laufwerk zu entfernen, während die Statusanzeige des Laufwerks auf eine Laufwerkaktivität Θ hinweist.

## **Schreibschutzschalter von Bandkassetten einstellen**

HINWEIS: Der Schreibschutz verhindert nicht das Löschen von Daten auf einer Kassette (z. B. durch einen Entmagnetisierer). Kassetten im Ultrium-Format dürfen nicht mit einer Massenlöscheinheit gelöscht werden, da in diesem Fall vorab aufgezeichnete Serverinformationen zerstört werden und die Kassette unbrauchbar wird. Zum Löschen von Kassetten immer den Befehl für langes oder schnelles Löschen in der Sicherungssoftware verwenden.

Ob auf das Band geschrieben werden kann, hängt von der Position des Schreibschutzschalters (siehe Nummer 1 in [Abbildung 13](#page-38-1)) auf der Bandkassette ab:

- <sup>l</sup> Steht der Schalter auf der gesperrten Position (gesperrtes Vorhängeschloss), können keine Daten auf das Band geschrieben werden.
- <sup>l</sup> Steht der Schalter auf der entsperrten Position (entsperrtes Vorhängeschloss oder schwarz ohne Symbol), können Daten auf das Band geschrieben werden.

#### <span id="page-38-1"></span>**Abbildung 13. Schreibschutzschalter von Bandkassetten einstellen**

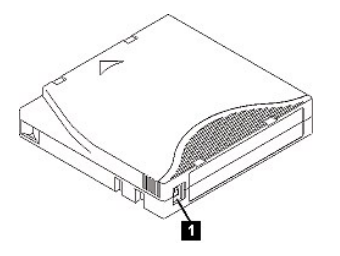

Schieben Sie den Schalter zum Einstellen der gewünschten Position nach links oder rechts. Wenn Sie den roten Schreibschutzschalter nach dem Einlegen der Kassette in das Laufwerk verschieben, tritt die Änderung erst dann in Kraft, wenn die Kassette entfernt und erneut eingelegt wird.

# <span id="page-38-0"></span>**Richtlinien für Bandkassetten**

HINWEIS: Legen Sie keine beschädigte Bandkassette in das Bandlaufwerk ein. Eine beschädigte Kassette kann die Zuverlässigkeit des Laufwerks beeinträchtigen und zum Verlust der Gewährleistung für das Laufwerk und die Kassette führen. Überprüfen Sie vor dem Einlegen einer Bandkassette das Kassettengehäuse, die Kassettenklappe und den Schreibschutzschalter auf Beschädigungen.

Durch eine falsche Handhabung oder eine ungeeignete Umgebung kann die LTO Ultrium Bandkassette oder ihr Magnetband beschädigt werden. Beachten Sie die folgenden Richtlinien, um eine Beschädigung der Bandkassetten zu vermeiden und eine permanent hohe Zuverlässigkeit des Bandlaufwerks sicherzustellen.

#### **Schulung**

- <sup>l</sup> Stellen Sie (beispielsweise in Form von Aushängen) sicher, dass alle Personen, die mit Kassetten umgehen, Informationen über die richtige Handhabung von Kassetten erhalten.
- <sup>l</sup> Stellen Sie sicher, dass alle Personen, die mit Kassetten umgehen, für die richtige Handhabung und den richtigen Versand von Kassetten geschult werden. Dies betrifft Bediener, Benutzer, Programmierer, Archiv- und Versandpersonal.
- <sup>l</sup> Stellen Sie sicher, dass alle Dienstleistungsunternehmen oder Auftragnehmer, die Archivierungsarbeiten ausführen, für die richtige Handhabung von Kassetten geschult wurden.
- <sup>l</sup> Nehmen Sie die richtige Handhabung von Kassetten als verbindlichen Punkt in Dienstleistungsverträge auf.
- <sup>l</sup> Definieren Sie Prozeduren für die Datenwiederherstellung und informieren Sie die betreffenden Personen über diese Prozeduren.

#### **Richtige Verpackung beim Versand von Kassetten**

- <sup>l</sup> Benutzen Sie zum Versand einer Kassette die Originalverpackung oder eine mindestens gleichwertige Verpackung.
- <sup>l</sup> Versenden oder lagern Sie eine Kassette immer in einem geeigneten Behälter.
- <sup>l</sup> Benutzen Sie nur einen empfohlenen Versandkarton oder -koffer, in dem der Behälter mit der Kassette nicht verrutschen kann.
- <sup>l</sup> Versenden Sie eine Kassette nie in einem Versandumschlag, sondern immer in einem Kästchen oder Paket.
- <sup>l</sup> Beim Versand der Kassette in einem Karton oder einem Kästchen aus stabilem Material muss Folgendes beachtet werden:
	- ¡ Packen Sie die Kassette in eine Schutzhülle aus Polyethylen, um sie gegen Staub, Feuchtigkeit und Verschmutzung zu schützen.
	- ¡ Packen Sie die Kassette so ein, dass sie während des Transports nicht verrutschen kann.
	- ¡ Packen Sie die Kassette doppelt ein. Legen Sie sie in einen Karton und diesen Karton dann in den Versandkarton. Benutzen Sie Polstermaterial zwischen den beiden Kartons.

# **Anpassung an die Umgebung und Umgebungsbedingungen**

- <sup>l</sup> Achten Sie darauf, dass sich eine Kassette vor der Benutzung mindestens eine Stunde an die normale Betriebsumgebung anpassen kann. Hat sich auf der Kassette Kondenswasser gebildet, warten Sie eine weitere Stunde.
- <sup>l</sup> Alle Oberflächen einer Kassette müssen vor dem Einlegen der Kassette trocken sein.
- <sup>l</sup> Setzen Sie die Bandkassetten keiner Feuchtigkeit und keinem direkten Sonnenlicht aus.
- <sup>l</sup> Setzen Sie beschriebene oder unbeschriebene Bandkassetten keinen Magnetfeldern mit einer Feldstärke von mehr als 100 Oersted aus (z. B. Terminals,
- Motoren, Videoausrüstung, Röntgengeräten oder Feldern neben Hochspannungskabeln oder -netzteilen), da in diesem Fall aufgezeichnete Daten verloren gehen oder Leerkassetten unbrauchbar werden können.
- 1 Achten Sie darauf, dass die in [Tabelle 1](#page-38-2) angegebenen Umgebungsbedingungen eingehalten werden.

#### <span id="page-38-2"></span>**Tabelle 1. Umgebungsbedingungen**

<span id="page-39-0"></span>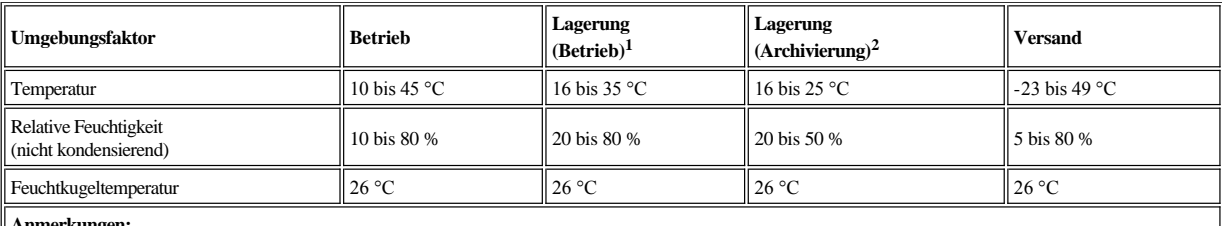

**Anmerkungen:**

1. Lagerung (Betrieb) bedeutet eine Lagerung von unter einem Jahr.

2. Lagerung (Archivierung) bedeutet eine Lagerung von 1 bis 10 Jahren.

#### **Sorgfältige Prüfung durchführen**

- <sup>l</sup> Überprüfen Sie die Verpackung der Kassette auf Beschädigungen.
- <sup>l</sup> Öffnen Sie beim Überprüfen einer Kassette nur die Kassettenklappe. Öffnen Sie keine weiteren Teile des Kassettengehäuses. Der obere und untere Teil des Gehäuses werden mit Schrauben zusammengehalten. Werden sie getrennt, wird die Kassette unbrauchbar.
- <sup>l</sup> Überprüfen Sie die Kassette vor dem Benutzen oder Lagern auf Beschädigungen.
- <sup>l</sup> Überprüfen Sie die Rückseite der Kassette (den Teil, der zuerst in den Kassettenladeschacht eingelegt wird). Die Naht des Kassettengehäuses darf keine Lücken aufweisen. Weist die Naht Lücken auf, hat sich der Bandmitnehmerstift möglicherweise verschoben.
- <sup>l</sup> Überprüfen Sie, ob der Bandmitnehmerstift richtig sitzt.
- <sup>l</sup> Besteht der Verdacht, dass die Kassette durch falsche Handhabung beschädigt wurde, scheint die Kassette aber noch benutzbar zu sein, kopieren Sie die Daten auf eine einwandfreie Kassette, damit die Daten gegebenenfalls wiederhergestellt werden können. Benutzen Sie die möglicherweise beschädigte Kassette nicht mehr.
- <sup>l</sup> Überprüfen Sie die Prozeduren zur Handhabung und zum Versand von Kassetten.

#### **Vorsichtsmaßnahmen bei der Kassettenhandhabung**

- <sup>l</sup> Lassen Sie die Kassette nicht fallen. Fällt die Kassette herunter, schieben Sie die Kassettenklappe zurück und überprüfen Sie, ob der Bandmitnehmerstift richtig in den Federbügeln sitzt.
- <sup>l</sup> Fassen Sie kein Band an, das sich außerhalb der Kassette befindet. Das Anfassen des Bands kann zu einer Beschädigung der Oberfläche oder Ränder des Bands führen und die Zuverlässigkeit beim Lesen oder Schreiben beeinträchtigen. Wenn Sie an dem außerhalb der Kassette befindlichen Teil des Bands ziehen, können Band und Sperrmechanismus in der Kassette beschädigt werden.
- <sup>l</sup> Stapeln Sie nicht mehr als sechs Kassetten.
- <sup>l</sup> Entmagnetisieren Sie keine Bandkassetten, die Sie noch verwenden wollen. Durch die Entmagnetisierung wird das Band unbrauchbar.

#### <span id="page-39-1"></span>**Bandmechanismus reinigen**

PowerVault LTO3-060-Laufwerke von Dell sind so konzipiert, dass nur ein geringer Reinigungsbedarf besteht. Wenn das Laufwerk gereinigt werden muss, leuchtet die Reinigungsanzeige permanent. Legen Sie nur dann eine Reinigungskassette in das Bandlaufwerk ein, wenn die Reinigungsanzeige leuchtet.

HINWEIS: Verwenden Sie nur LTO-Reinigungskassetten, die mit "Universal" gekennzeichnet sind. Einige Reinigungskassetten der 1. Generation sind Θ möglicherweise keine Kassetten des Typs "Universal". Das Bandlaufwerk der 3. Generation ist nur mit LTO Ultrium-Reinigungskassetten des Typs "Universal" kompatibel. Wird ein anderer Typ von Reinigungskassette oder eine andere Reinigungsmethode benutzt, kann der Schreib-/Lesekopf des Laufwerks beschädigt werden. Wird ein anderer Typ von Reinigungskassette eingelegt, gibt das Bandlaufwerk die Reinigungskassette sofort aus.

Mit jedem Bandlaufwerk wird eine LTO Ultrium-Reinigungskassette des Typs "Universal" geliefert. Benutzen Sie *keine* Wattestäbchen oder anderen Mittel, um die Schreib-/Leseköpfe zu reinigen. In der Reinigungskassette befindet sich ein spezielles Band zum Reinigen der Schreib-/Leseköpfe.

Mit einer Reinigungskassette des Typs "Universal" können normalerweise 50 Reinigungen ausgeführt werden, die Anzahl kann jedoch je nach Hersteller variieren. Wenn die Reinigungskassette sofort ausgegeben, wird und die Reinigungs- und Fehleranzeige langsam blinken, ist die Kassette abgenutzt, oder es handelt sich nicht um eine unterstützte Reinigungskassette. Benutzen Sie die abgenutzte oder nicht unterstützte Reinigungskassette nicht mehr. Benutzen Sie stattdessen eine neue Reinigungskassette. Falls die Reinigungskassette abgenutzt ist oder nicht unterstützt wird, leuchtet die Reinigungsanzeige permanent.

Gehen Sie wie folgt vor, um die LTO Ultrium-Reinigungskassette des Typs "Universal" zu benutzen:

- 1. Legen Sie eine Reinigungskassette in das Bandlaufwerk ein. Das Bandlaufwerk führt die Reinigung automatisch aus. Ist die Reinigung beendet, gibt das Laufwerk die Kassette aus.
- 2. Entfernen Sie die Reinigungskassette aus dem Laufwerk.

Bitte lesen Sie alle [Einschränkungen und Haftungsausschlüsse](file:///C:/data/Stor-sys/LT03/ibm/ge/ug_ge/index.htm#restrictions).

[Zurück zum Inhaltsverzeichnis](file:///C:/data/Stor-sys/LT03/ibm/ge/ug_ge/index.htm)